# Acer Aspire 1400 series

User's guide

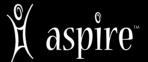

Copyright © 2002 All Rights Reserved

Acer Aspire 1400 series Notebook computer User's guide Original Issue: March 2002 First Revision: April 2002

Changes may be made periodically to the information in this publication without obligation to notify any person of such revision or changes. Such changes will be incorporated in new editions of this manual or supplementary documents and publications. This company makes no representations or warranties, either expressed or implied, with respect to the contents hereof and specifically disclaims the implied warranties of merchantability or fitness for a particular purpose.

Record the model number, serial number, purchase date, and place of purchase information in the space provided below. The serial number and model number are recorded on the label affixed to your computer. All correspondence concerning your unit should include the serial number, model number, and purchase information.

No part of this publication may be reproduced, stored in a retrieval system, or transmitted, in any form or by any means, electronic, mechanical, photocopy, recording, or otherwise, without the prior written permission of Acer Incorporated.

Acer Aspire 1400 series Notebook computer

Model Number:

Serial Number:

Purchase Date:

Place of Purchase:

All trademarks and registered trademarks are the properties of their respective companies.

# Contents

| First things first                          | vii  |
|---------------------------------------------|------|
| Your guides                                 | vii  |
| Basic care and tips for using your computer | viii |
| Getting familiar with your computer         | 1    |
| A tour of your computer                     | 3    |
| Front view                                  | 3    |
| Left view                                   | 5    |
| Right view                                  | 6    |
| Rear view                                   | 7    |
| Bottom view                                 | 8    |
| Features                                    | 9    |
| Display                                     | 11   |
| Indicators                                  | 12   |
| Keyboard                                    | 14   |
| Special keys                                | 14   |
| Keyboard ergonomics                         | 18   |
| Touchpad                                    | 19   |
| Touchpad basics                             | 19   |
| Launch keys                                 | 21   |
| Storage                                     | 22   |
| Inserting and ejecting a diskette           | 22   |
| Ejecting the optical drive tray             | 23   |
| Connectivity options                        | 24   |
| Ethernet and LAN                            | 24   |
| Fax/data modem                              | 24   |
| Audio                                       | 26   |
| Adjusting the volume                        | 26   |
| Using the Audio DJ feature                  | 27   |
| Securing your computer                      | 29   |
| Security notch                              | 29   |
| Passwords                                   | 29   |
| Operating on battery power                  | 31   |
| Battery pack                                | 33   |
| Battery pack characteristics                | 33   |
| Installing and removing the battery pack    | 34   |
| Charging the battery                        | 35   |
| Checking the battery level                  | 36   |
| Optimizing battery life                     | 36   |
| Battery-low warning                         | 37   |
| Power management                            | 38   |

| Peripherals and options                     | 39 |
|---------------------------------------------|----|
| External display devices                    | 41 |
| External monitor                            | 41 |
| External display with s-video input         | 42 |
| Using simultaneous display                  | 42 |
| External input devices                      | 43 |
| External keyboard                           | 43 |
| External keypad                             | 43 |
| External pointing device                    | 43 |
| Printer                                     | 44 |
| Audio devices                               | 45 |
| Expansion devices                           | 46 |
| PC Card slots                               | 46 |
| USB                                         | 47 |
| Miscellaneous options                       | 48 |
| Battery pack                                | 48 |
| AC adapter                                  | 48 |
| Key component upgrades                      | 49 |
| Memory upgrade                              | 49 |
| Hard disk upgrade                           | 50 |
| Moving with your computer                   | 51 |
| Disconnecting from the desktop              | 53 |
| Moving around                               | 54 |
| Preparing the computer                      | 54 |
| What to bring to short meetings             | 54 |
| What to bring to long meetings              | 54 |
| Taking the computer home                    | 55 |
| Preparing the computer                      | 55 |
| What to bring with you                      | 55 |
| Special considerations                      | 55 |
| Setting up a home office                    | 56 |
| Traveling with the computer                 | 57 |
| Preparing the computer                      | 57 |
| What to bring with you                      | 57 |
| Special considerations                      | 57 |
| Traveling internationally with the computer | 58 |
| Preparing the computer                      | 58 |
| What to bring with you                      | 58 |
| Special considerations                      | 58 |
| Software                                    | 59 |
| System software                             | 61 |
|                                             |    |

| Easy Button                | 62 |
|----------------------------|----|
| BIOS Setup Utility         | 63 |
| Main                       | 64 |
| Advanced                   | 65 |
| Security                   | 66 |
| Others                     | 69 |
| Boot                       | 70 |
| Exit                       | 71 |
| Troubleshooting            | 73 |
| Frequently-asked questions | 75 |
| Error messages             | 79 |
| Appendix A Specifications  | 83 |
| Appendix B Notices         | 89 |
| Index                      | 97 |

# First things first

We would like to thank you for making the Aspire series of notebook computers your choice for your mobile computing needs. We hope you will be happy with your Aspire as much as we enjoyed making it for you.

#### Your guides

To help you use your Aspire, we have designed a set of guides:

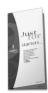

First off, the Just for Starters... poster helps you get started with setting up your computer.

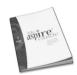

This User's guide introduces you to the many ways your computer can help you be more productive. This guide provides clear and concise information about the computer, so read it thoroughly.

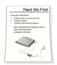

Lastly, there may be a Read me first sheet included with your package which contains important reminders and updates. So, please read through it.

For more information about our products, services, and support information, please visit our web site (global.acer.com).

#### Basic care and tips for using your computer

#### Turning your computer on and off

To turn on the computer, open the display cover, and press the power switch above the keyboard.

To turn the power off, do any of the following:

- Use the Windows shutdown command
   Click on Start, and select the Windows Turn Off command.
- Use the power switch

If you set the power switch to "Shut down" in the Power Options control panel, you can use this button to turn off the computer. See Windows Help and Support for details.

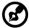

Note: If you cannot power off the computer normally, press and hold the power switch for more than four seconds to shut down the computer. If you turn off the computer and want to turn it on again, wait at least two seconds before powering up.

#### Taking care of your computer

Your computer will serve you well if you take care of it.

- Do not expose the computer to direct sunlight. Do not place it near sources of heat, such as a radiator.
- Do not expose the computer to temperatures below 0°C (32°F) or above 50°C (122°F).
- Do not subject the computer to magnetic fields.
- Do not expose the computer to rain or moisture.
- Do not spill water or any liquid on the computer.
- Do not subject the computer to heavy shock and vibration.
- Do not expose the computer to dust and dirt.
- Never place objects on top of the computer to avoid damaging the computer.
- Do not slam the computer display when you close it.
- Never place the computer on uneven surfaces.

#### Taking care of your AC adapter

Here are some ways to take care of your AC adapter:

- Do not connect the adapter to any other device.
- Do not step on the power cord or place heavy objects on top of it. Carefully route the power cord and any cables away from personal traffic.
- When unplugging the power cord, do not pull on the cord itself but pull on the plug.
- The total ampere ratings of the equipment plugged in should not exceed the ampere rating of the cord if you are using an extension cord. Also, the total current rating of all equipment plugged into a single wall outlet should not exceed the fuse rating.

#### Taking care of your battery pack

Here are some ways to take care of your battery pack:

- Use only batteries of the same kind as replacements. Turn the power off before removing or replacing batteries.
- · Do not tamper with batteries. Keep them away from children.
- Dispose of used batteries according to local regulations. Recycle if at all possible.

#### Cleaning and servicing

When cleaning the computer, follow these steps:

- 1 Power off the computer and remove the battery pack.
- 2 Disconnect the AC adapter.
- 3 Use a soft cloth moistened with water. Do not use liquid or aerosol cleaners.

If any of the following occurs:

- The computer has been dropped or the body has been damaged.
- Liquid has been spilled into the product.
- The computer does not operate normally.

Please refer to "Troubleshooting my computer" on page 73.

# Getting familiar with your computer

This computer combines high-performance, versatility, power management features and multimedia capabilities with a unique style and ergonomic design. Work with unmatched productivity and reliability with your new power computing partner.

This chapter gives an in-depth "tour" of the computer's many features.

# A tour of your computer

After setting up your computer as illustrated in the Just for Starters... poster, let us show you around your new notebook computer.

#### Front view

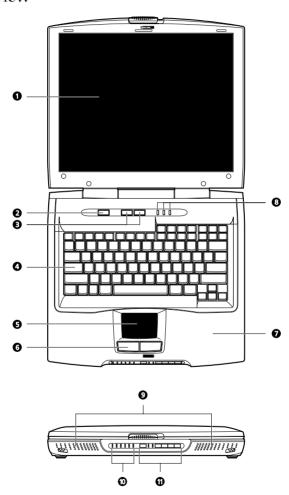

| #  | ltem                             | Description                                                                                                    |
|----|----------------------------------|----------------------------------------------------------------------------------------------------|
| 1  | Display screen                   | Also called LCD (liquid-crystal display), displays computer output.                                                 |
| 2  | Power button                     | Turns on the computer power.                                                                                        |
|    | <u></u>                          |                                                                                                    |
| 3  | Launch keys                      | Buttons for launching frequently-used programs. See "Launch keys" on page 21 for more details.                      |
| 4  | Keyboard                         | Inputs data into your computer.                                                                                     |
| 5  | Touchpad                         | Touch-sensitive pointing device which functions like a computer mouse.                                              |
| 6  | Click buttons (left and right)   | The left and right buttons function like the left and right mouse buttons.                                          |
| 7  | Palmrest                         | Comfortable support area for your hands when you use the computer.                                                  |
| 8  | Lock indicators                  | LEDs (light emitting diodes) that show the status of the lock keys.                                                 |
| 9  | Speakers                         | Outputs sound.                                                                                                    |
| 10 | Status indicators                | LEDs (light emitting diodes) that show the status of the computer and its functions and components.                 |
| 11 | Audio DJ controls and indicators | Button and indicators for the Audio DJ function. For more information, see "Using the Audio DJ feature" on page 27. |

# Left view

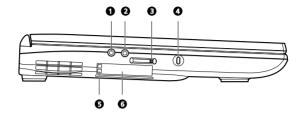

| # | ltem                       | Description                                                      |
|---|----------------------------|------------------------------------------------------------------|
| 1 | Microphone-in jack         | Connects an external microphone.                                 |
| 2 | Speaker/headphone-out jack | Connects to audio line-out devices (e.g., speakers, headphones). |
| 3 | Volume control slider      | Adjusts the volume level.                                        |
| 4 | Security keylock           | Connects to a Kensington-compatible computer security lock.      |
| 5 | PC Card eject buttons      | Eject the selected PC Card from its slot.                        |
| 6 | PC Card slots              | Accepts one Type III or two Type II/I PC Card(s).                |

# Right view

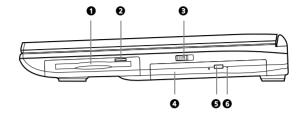

| # | ltem                               | Description                                                                                                    |  |
|---|------------------------------------|----------------------------------------------------------------------------------------------------|--|
| 1 | Floppy drive                       | Accepts a 3.5-inch diskette.                                                                                                    |  |
| 2 | Floppy drive eject button          | Press to eject the diskette from the floppy drive.                                                                                                    |  |
| 3 | Wireless networking button         | Enables or disables the wireless networking feature.                                                                                                    |  |
| 4 | Optical drive                      | <ul> <li>Depending on your model:</li> <li>CD-ROM drive reads CDs</li> <li>DVD-ROM drive reads CDs and DVDs</li> <li>DVD/CD-RW combo drive reads CDs and DVDs, and writes to CD-Rs and CD-RWs.</li> </ul> |  |
| 5 | Optical drive eject button         | Ejects the disc from the optical drive.                                                                                                    |  |
| 6 | Optical drive emergency eject hole | Ejects the disc from the optical drive when the computer is turned off. See "How do I eject the optical drive tray with the computer turned off?" on page 76 for more details.                            |  |

# Rear view

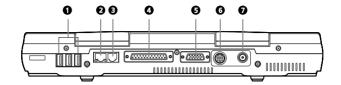

| # | ltem                  | Description                                                                 |
|---|-----------------------|-----------------------------------------------------------------------------|
| 1 | USB ports             | Connect to USB devices (e.g., USB digital camera).                          |
| 2 | Network jack          | Connects to an Ethernet 10/100-based network.                               |
| 3 | Modem jack            | Connects to a phone line (only for models with an internal fax/data modem). |
| 4 | Parallel port         | Connects to a parallel device (e.g., parallel printer).                     |
| 5 | External display port | Connects to a display monitor.                                              |
| 6 | Video-out port        | Connects to a display device with S-video input.                            |
| 7 | DC-in jack            | Connects to the AC adapter.                                                 |

# Bottom view

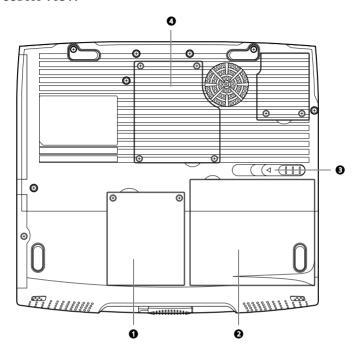

| # | ltem                  | Description                                 |
|---|-----------------------|---------------------------------------------|
| 1 | Hard disk bay         | Houses the computer's hard disk.            |
| 2 | Battery bay           | Houses the computer's battery pack.         |
| 3 | Battery release latch | Slide and hold to unlatch the battery pack. |
| 4 | Memory compartment    | Houses the computer's memory upgrade slot.  |

#### **Features**

This computer was designed with the user in mind. Here are just a few of its many features:

#### Performance

- Intel® Pentium® 4 processor with on-die level 2 cache
- 128 or 256 MB memory expandable to 1 GB
- High-capacity, Enhanced-IDE hard disk
- Lithium-Ion battery pack
- · Power management system

#### Multimedia

- · Built-in dual stereo speakers
- Internal optical drive (CD-ROM, DVD-ROM, or DVD/CD-RW combo)
- Audio DI feature
- Large LCD display with simultaneous LCD and CRT display support
- · S-video (NTSC/PAL) output

#### Connectivity

- High-speed 56Kbps V.90 fax/data software modem
- Ethernet/Fast Ethernet (10/100 Mbps)
- Universal Serial Bus (USB) ports
- · Wireless networking (802.11b) option

#### Human-centric design and ergonomics

- All-in-one design (CD or DVD, floppy drive, and hard disk)
- Sleek, smooth and stylish design
- Full-sized keyboard
- · Wide and curved palm rest
- Ergonomically-centered touchpad pointing device
- Launch keys
- Audio DI feature

#### Expansion

- CardBus PC Card slots
- Upgradeable memory and hard disk

# Display

The large graphics display offers excellent viewing, display quality and desktop-performance graphics. The computer supports a Thin-Film Transistor (TFT) liquid crystal display (LCD) displaying up to 16.7 million colors at 1024x768 eXtended Graphics Array (XGA) resolution.

#### Video performance

Video peformance is boosted with 16 MB of Double Data Rate (DDR) Synchronous Dynamic Random Access Memory (SDRAM) for graphics-intensive games and applications.

#### Simultaneous display

The computer's large display and multimedia capabilities are great for giving presentations. If you prefer, you can also connect an external monitor when giving presentations. This computer supports simultaneous LCD and CRT display. Simultaneous display allows you to control the presentation from your computer and at the same time face your audience. You can also connect other output display devices such as an LCD projector or a television for large-audience presentations.

#### Dualview

The computer's video chip takes advantage of the multi-display capability of Windows. This feature allows you to extend your desktop to an external display device, such as an external monitor or projector. With this feature enabled, you can move program windows to and from the computer LCD and external display device. For more information, see Windows help.

# **Indicators**

The computer has easy-to-read lock indicators (A) found above the keyboard, and status indicators (B) and Audio DJ mode indicators (C) on the front panel of the computer.

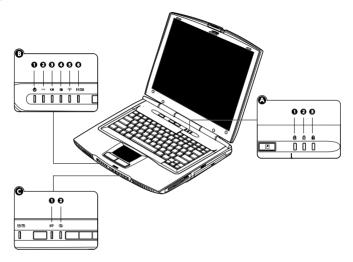

These indicators show the status of the computer and its components.

| #     | Function      | Description                                      |
|-------|---------------|--------------------------------------------------|
| A. Lo | ck indicators |                                                  |
| 1     | Caps lock     | Caps Lock is activated.                          |
|       | Â             |                                                  |
| 2     | Num lock      | Numeric Lock (for embedded keypad) is activated. |
| 3     | Scroll lock   | Scroll Lock is activated.                        |

| #      | Function               | Description                                                                                                    |
|--------|------------------------|----------------------------------------------------------------------------------------------------|
| B. Sta | cus indicators         |                                                                                                    |
| 4      | Power                  | Lights when the computer is on. Flashes when the computer is in standby/suspend mode. To exit standby mode, press the power button.                                       |
| 5      | AC power               | Computer is running on AC power.                                                                                                    |
| 6      | Battery charge         | Flashes when the battery is being charged.<br>Lights and stays on when the battery is fully charged.                                                                      |
| 7      | Hard disk activity     | Hard disk is being accessed.                                                                                                    |
| 8      | Wireless networking    | Wireless networking feature is enabled. Use the wireless networking switch to enable or disable this feature. See "Right view" on page 6 for the location of this switch. |
| 9      | Optical drive activity | Optical drive (CD or DVD) is being accessed.                                                                                                    |
| C. Au  | dio DI mode indicators |                                                                                                    |
| 10     | мр<br><b>МР</b>        | Audio DJ is set to launch the Windows Media Player for audio playback.                                                                                                    |
| 11     | CD <b>(3)</b>          | Audio DJ is set to CD playback.                                                                                                    |

# Keyboard

The keyboard has full-sized keys with an embedded keypad, separate cursor keys, two Windows keys and twelve function keys.

# Special keys

#### Lock keys

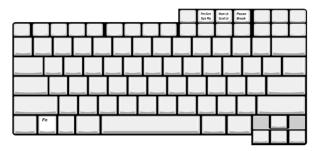

The keyboard has four lock keys which you can toggle on and off.

| Lock Key                      | Description                                                                                                    |
|-------------------------------|----------------------------------------------------------------------------------------------------|
| Caps Lock                     | When Caps Lock is on, all alphabetic characters typed are in uppercase.                                                                                                    |
| Num Lock                      | When Num Lock is on, the embedded keypad is in numeric mode. The keys function as a calculator (complete with the arithmetic operators +, -, *, and /). Use this mode when you need to do a lot of numeric data entry. A better solution would be to connect an external keypad. See "External keyboard" on page 43. |
| Scroll Lock<br>(Fn-Scroll Lk) | When Scroll Lock is on, the screen moves one line up or down when you press $\uparrow$ or $\downarrow$ respectively. Scroll Lock does not work with some applications.                                                                                                    |

#### Embedded keypad

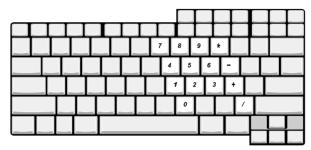

The embedded keypad functions like a desktop numeric keypad. It is indicated by small characters located on the lower edge of the keycaps. The embedded keypad can function in numeric mode or cursor-control mode.

| Desired Access                         | Num lock On                                                                                         | Num lock Off                                                                                        |
|----------------------------------------|----------------------------------------------------------------------------------------------------|----------------------------------------------------------------------------------------------------|
| Number keys on embedded keypad         | Type numbers in a normal manner.                                                                    | Hold Shift while typing numbers.                                                                    |
| Cursor-control keys on embedded keypad | Hold Shift while using cursor-control keys.                                                         | Use cursor-control keys in a normal manner.                                                         |
| Main keyboard keys                     | Hold Fn while typing letters<br>on embedded keypad. Also<br>hold down Shift for capital<br>letters. | Hold Fn while typing letters<br>on embedded keypad. Also<br>hold down Shift for capital<br>letters. |

# Windows keys

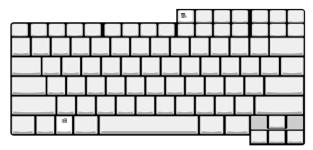

The keyboard has two keys that perform Windows-specific functions.

| Key              | Description                                                                                      |
|------------------|--------------------------------------------------------------------------------------------------|
| Windows logo key | Start button. Combinations with this key perform special functions.<br>Below are a few examples: |
|                  | 田 + Tab (Activates next Taskbar button)                                                          |
|                  | 田 + E (Explores My Computer)                                                                     |
|                  | ★ + F (Finds Document)                                                                           |
|                  | ★ + M (Minimizes All)                                                                            |
|                  | Shift + ■ + M (Undoes Minimize All)                                                              |
|                  | Ⅲ + R (Displays Run dialog box)                                                                  |
| Application key  | Opens the application's context menu (same as right-click).                                      |

#### Hotkeys

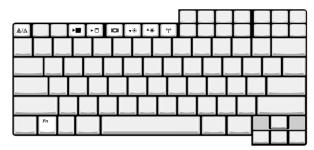

The computer uses hotkeys or key combinations to perform functions such as controlling the screen brightness and specifying where to display output.

| HotKey | Function                              | Description                                                                                                    |
|--------|---------------------------------------|----------------------------------------------------------------------------------------------------|
| Fn-Esc | Speaker toggle                        | Turns the speakers on and off.                                                                                                    |
| Fn-F3  | Standby                               | Puts the computer in standby mode.                                                                                                    |
| Fn-F4  | Hibernation ► □                       | Puts the computer in hibernation mode.                                                                                                |
| Fn-F5  | Display toggle                        | Switches display output between the display screen, external monitor (if connected) and both the display screen and external monitor. |
| Fn-F6  | Brightness up                         | Increases the screen brightness.                                                                                                    |
| Fn-F7  | Brightness down                       | Decreases the screen brightness.                                                                                                    |
| Fn-F8  | Wireless networking toggle<br>((မှာ)) | Toggles wireless networking on and off.                                                                                               |

When activating hotkeys, press and hold the Fn key before pressing the other key in the hotkey combination.

# Keyboard ergonomics

Located below the keyboard, the wide and curved palm rest is ergonomically designed to provide you with a very comfortable place to rest your hands while you type.

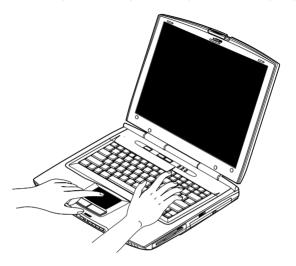

# Touchpad

The built-in touchpad is a PS/2-compatible pointing device that senses movement on its surface. This means the cursor responds as you move your finger on the surface of the touchpad. The central location on the palm rest provides optimum comfort and support.

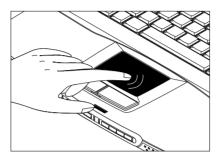

### Touchpad basics

The following teaches you how to use the touchpad:

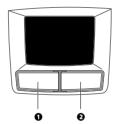

- Move your finger across the touchpad to move the cursor.
- Press the left (1) and right (2) buttons located on the edge of the touchpad to do selection and execution functions. These two buttons are similar to the left and right buttons on a mouse. Tapping on the touchpad produces similar results.

| Function                  | Left Button                                                                  | Right<br>Button | Тар                                                                                                    |
|---------------------------|------------------------------------------------------------------------------|-----------------|----------------------------------------------------------------------------------------------------|
| Execute                   | Click twice quickly.                                                         |                 | Tap twice (at the same speed as double-clicking the mouse button).                                                                      |
| Select                    | Click once.                                                                  |                 | Tap once.                                                                                                    |
| Drag                      | Click and hold,<br>then use finger to<br>drag the cursor on<br>the touchpad. |                 | Tap twice (at the same speed as double-clicking the mouse button) and hold finger to the touchpad on the second tap to drag the cursor. |
| Access<br>context<br>menu |                                                                              | Click once.     |                                                                                                    |

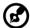

Note: Keep your fingers dry and clean when using the touchpad. Also keep the touchpad dry and clean. The touchpad is sensitive to finger movements. Hence, the lighter the touch, the better the response. Tapping too hard will not increase the touchpad's responsiveness.

# Launch keys

Located above the keyboard are launch keys that can be used to launch applications..

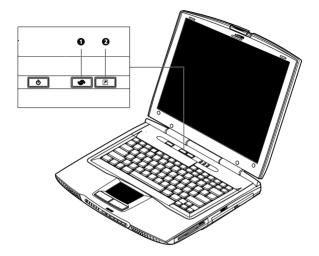

| # | ltem        | Description                                |
|---|-------------|--------------------------------------------|
| 1 | www         | By default, launches your Internet browser |
|   |             |                                            |
| 2 | Application | Launches a set application.                |
|   |             |                                            |

To configure the launch keys and the applications they launch, see "Easy Button" on page 62.

# Storage

This computer's all-in-one design gives you the benefit of using the following media storage options:

· High-capacity Enhanced-IDE hard disk

The hard disk can be upgraded when you need more storage space. Consult your dealer for details.

3.5-inch floppy drive

The floppy drive reads and writes on standard 3.5-inch diskettes.

· High-speed optical drive

A high-speed optical drive (CD-ROM, DVD-ROM, or DVD/CD-RW) gives you portable multimedia access.

For the location of these drives, see "A tour of your computer" on page 3.

#### Inserting and ejecting a diskette

Insert a diskette into the floppy drive (1); the floppy drive eject button pops out. To eject the diskette, press the floppy drive eject button (2); then remove the diskette (3).

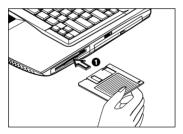

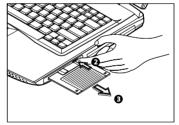

# Ejecting the optical drive tray

With the computer on, press the optical drive eject button (1) to eject the optical drive tray, and pull out the drive tray. Place a CD or DVD onto the drive tray spindle until it clicks into place (2). Then close the drive tray (3).

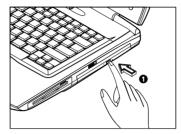

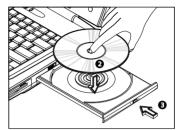

# Connectivity options

The computer has built-in features for connecting to a network and communicating with other computers.

#### Ethernet and LAN

The built-in network feature allows you to connect your computer to an Ethernet-based (10/100 Mbps) network.

To use the network feature, connect an Ethernet cable from the network jack on the rear of the computer to a network jack or hub on your network...

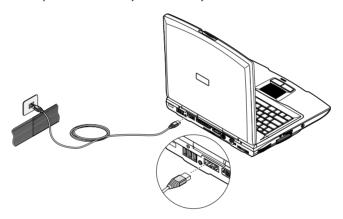

#### Fax/data modem

The computer has a built-in fax/data modem.

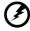

Warning: This modem port is not compatible with digital phone lines. Plugging this modem into a digital phone line system will damage the modem.

To use the fax/data modem port, connect a phone cable from the modem port to a telephone jack.

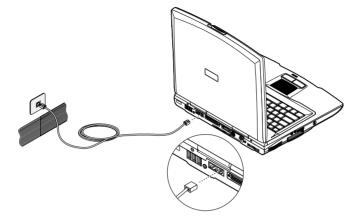

# Audio

Your computer includes 16-bit high-fidelity stereo audio. The dual speakers, located near the front of the computer, direct sound towards you to further enhance sound output and quality.

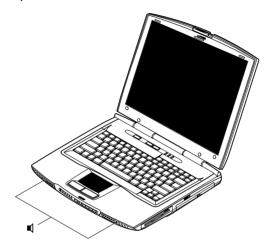

There are audio ports on the left side of the computer. See "Left view" on page 5 for the location and description of these ports. For information on how to connect external audio devices to these ports, see "Audio devices" on page 45.

# Adjusting the volume

Use the volume control slider to adjust the volume. Slide the switch towards you to decrease the volume; slide it away from you to increase the volume.

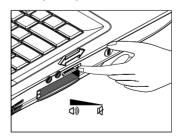

## Using the Audio DJ feature

The Audio DJ feature allows you to control the playback of music CDs even with the computer turned off, and launches the Windows Media Player for audio playback.

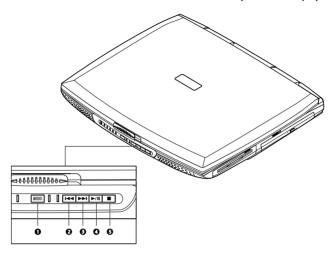

| # | ltem           | Description                                                                                                    |
|---|----------------|----------------------------------------------------------------------------------------------------|
| 1 | MODE           | Press for more than three seconds to turn the Audio DJ feature on/off; with the Audio DJ feature on, press to switch between CD playback and audio playback via the Windows Media Player. |
| 2 | Previous track | Skips to previous audio track.                                                                                                    |
| 3 | Next track     | Skip to next audio track.                                                                                                    |
| 4 | Play/pause     | Plays/pauses audio                                                                                                    |
| 5 | Stop           | Stops audio playback.                                                                                                    |

#### To playback an audio CD, do as follows:

- 1 Press the Mode button (on the front panel of the computer) until the CD indicator lights up to turn on the Audio DJ feature.
- 2 Press the optical drive eject button; then pull out the drive tray.
- 3 Place a music CD on the optical drive spindle until it clicks in place. Make sure you select the correct playback mode.
- 4 Close the optical drive tray securely.
- You can now press the music playback buttons to begin music playback.
  Adjust the volume by using the volume control slider found at the left side of the computer.

To launch Windows Media Player for audio playback, do as follows:

1 If the Audio DJ feature is on, open the display cover, and press the MODE button to switch to MP mode. The MP indicator lights up.

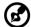

Note: If the Audio DJ feature is off, turning on the Audio DJ feature and switching to MP mode will turn the computer on.

- 2 Windows Media Player launches.
- 3 You can now use the software controls or the front panel audio playback buttons to begin.

## Securing your computer

Security features include hardware and software locks — a security notch and a password.

### Security notch

A security notch located on the left panel of the computer lets you connect a Kensington-compatible computer security lock.

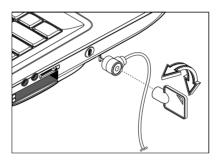

Wrap a computer security lock cable around an immovable object such as a table or locked drawer handle. Insert the lock into the notch and turn the key to secure the lock. Some keyless models are available.

#### **Passwords**

The user password protects your computer and the BIOS Setup Utility from unauthorized access. When set with appropriate options enabled, no one can access the computer without entering the correct password.

See "BIOS Setup Utility" on page 63 for details on how to set a password and related options.

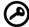

Important: Do not forget your password! If you forget your password, you need to contact your dealer.

# Operating on battery power

The computer operates on AC or battery power. This chapter contains the information you need to know to operate the computer on battery power. It also includes information on how your computer manages and saves power.

## Battery pack

The computer uses a battery pack that gives you long use between charges.

## Battery pack characteristics

The battery pack has the following characteristics:

- Employs current battery technology standards
- Battery-low warning

Whenever possible, use the AC adapter. The battery will come in handy when you travel or during a power failure. It is advisable to have an extra fully-charged battery pack available as backup. See your dealer for more details.

#### Maximizing battery life

Notebook computer batteries, like all other batteries, are "consumables". This means that their use is consumed over a period of time, and that their performance diminishes over this life cycle. In order to maximize the length of your battery's life, please read and adhere to the recommendations set out below.

#### Conditioning a new battery pack

When using a battery pack for the first time, there is a "conditioning" process that should be followed first before using it with your computer.

- 1 Insert the battery into the computer. Do <u>not</u> turn the computer on.
- 2 Connect the AC adapter to a power source (i.e., a power outlet) and to the computer and fully recharge the battery.
- 3 Disconnect the adapter from the power source.
- 4 Use the computer on battery power. Do <u>not</u> plug in AC power during this initial use period.
- Once the battery is <u>fully</u> depleted of charge while being used (i.e., the computer warns you to "switch to AC power"), turn the computer off and follow step 1 again.

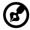

Note: Repeat these steps two times. Total conditioning process is 3 charges/discharges.

Use this process with a new battery or with a battery that's been stored without being used for a long time. If the computer is to be stored for more than two weeks, we suggest you remove the battery pack.

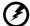

Warning! Do not expose battery packs to temperatures below 0°C (32°F) or above 60°C (140°F). This may adversely affect the battery pack.

By following this process you will have conditioned your battery to accept the maximum charge possible. Failure to follow this procedure will not allow you to get the longest possible battery charge from your battery and will also shorten the effective lifespan of your battery.

The useful life span of the battery is adversely affected by the following usage patterns:

- Using the computer on constant AC power, while the battery is inserted in the notebook. If you are to use the computer on AC power constantly, please remove the battery from the unit after it is fully charged.
- Not discharging/recharging the battery to its extremes as explained in "Conditioning a new battery pack" above.
- Frequency of use (the more you use the battery, the faster it will reach the end of
  its effective life cycle). A standard computer battery has a life span of about 500
  charges.

## Installing and removing the battery pack

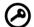

Important! Before removing the battery pack, make sure that you have an AC adapter connected to the computer; otherwise, turn off the computer.

#### To install a battery pack:

1 Align the front end of the battery pack (with the rubber feet) with the front end of the battery bay. 2 Press down on the battery pack until you hear the battery latch <u>click</u> in place.

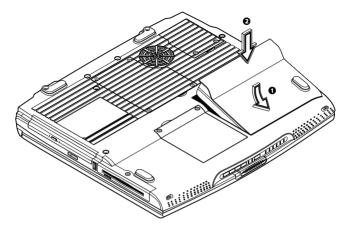

To remove the battery pack:

- 1 Slide the battery release latch to unlatch the battery pack.
- 2 Pull up the battery pack to remove it.

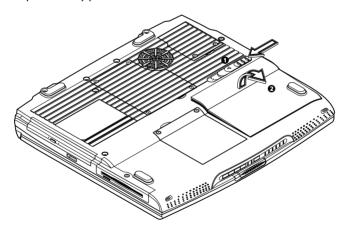

## Charging the battery

To charge the battery, slide the battery pack into the battery bay and plug the AC adapter into the computer and an electrical outlet.

When the computer is in use with the AC adapter plugged in, the computer fully charges the battery pack in approximately 9 hours.

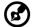

Note: We suggest that you charge the battery pack before retiring for the day, letting it charge overnight before traveling. This ensures a fully charged battery for use the next day.

## Checking the battery level

The Windows battery meter indicates the present battery level. Simply rest your cursor on the battery meter (or AC plug) icon on the taskbar to see the present charge level of your battery.

## Optimizing battery life

This section helps you get the most out of battery operation. Optimizing battery life prolongs the charge/recharge cycle and improves recharge efficiency. Follow these suggestions to optimize and maximize battery power:

- Purchase an extra battery pack.
- Use the AC adapter whenever possible so that the battery is reserved for on-thego computing.
- Keep the battery pack in the computer powered by the AC adapter. The constant trickle charge maintains the battery level to eliminate the battery self-discharge effect. The charge-in-use function also charges the battery pack.
- Disable the parallel port if no devices are connected to this port. You can do this through the BIOS Setup Utility. See "Others" on page 69.
- Eject the PC Card from the slot when it is not in use, since the PC Card draws extra power. See "Ejecting a card" on page 47.
- Store the battery pack in a cool, dry place. The recommended storage temperature for battery packs ranges from 10 to 30 degrees Celsius. The higher the storage temperature, the faster the battery pack self-discharges.
- The batteries can be recharged about 400 times when used as directed. Excessive recharging decreases battery life.
- Take care of your battery pack and AC adapter. See "Taking care of your computer" on page viii of the preface.

## Battery-low warning

You never have to worry about battery power as long as you are using the AC adapter. However, when you operate the computer on battery power, pay extra attention to the Windows battery meter.

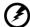

Warning! Connect the AC adapter to the computer as soon as possible. Data is lost when computer power is cut off during Standby mode.

The following table shows the recommended course of action to take when you encounter a battery-low condition.

| Situation                                        | Recommended Action                                                                                                    |
|--------------------------------------------------|----------------------------------------------------------------------------------------------------|
| AC adapter and power outlet available            | <ol> <li>Connect the AC adapter to the computer.</li> <li>Save all necessary files.</li> <li>Resume work.</li> <li>Power off the computer if you wish to recharge the battery rapidly.</li> </ol> |
| An extra fully-charged<br>battery pack available | <ol> <li>Save all necessary files.</li> <li>Exit the application.</li> <li>Power off the computer.</li> <li>Replace the battery pack.</li> <li>Power on the computer and resume work.</li> </ol>  |
| AC adapter or power outlet not available         | <ol> <li>Save all necessary files.</li> <li>Exit the application.</li> <li>Power off the computer.</li> </ol>                                                                                     |

## Power management

This computer has a built-in power management unit that monitors system activity. System activity refers to any activity involving one or more of the following devices: keyboard, mouse, floppy drive, hard disk, peripherals connected to the serial and parallel ports, and video memory. If no activity is detected for a period of time (called an inactivity timeout), the computer stops some or all of these devices in order to conserve energy.

This computer employs a power management scheme that supports ACPI (Advanced Configuration and Power Interface) which allows for maximum power conservation and maximum performance at the same time. ACPI enables Windows to control the amount of power given to each device attached to the computer. Windows handles all power-saving chores for your computer. For more information, refer to Windows Help and Support.

# Peripherals and options

Your computer offers excellent expansion capabilities with its built-in ports and connectors. This chapter describes how to connect peripherals and hardware options that help you use your computer with ease. When connecting peripherals, read the manual included with the peripheral for operating instructions. You can purchase most of these and other options directly from authorized dealers.

This chapter also includes sections on how to upgrade key components. Key component upgradeability helps keep your computer in step with the latest technology.

## External display devices

#### External monitor

You can connect an external monitor to the external display port.

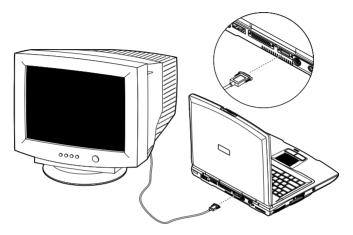

Read the monitor manual for additional instructions.

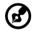

## External display with s-video input

You can connect an external display device such as a television or projector with svideo input to the video-out port on the rear of the computer.

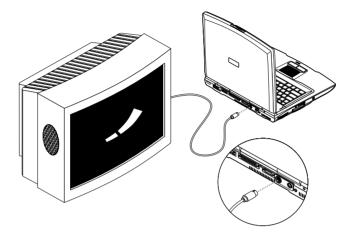

Read the manual for your TV or projector for additional operating instructions.

#### Using simultaneous display

Your computer takes advantage of Windows multi-display capability, allowing you to use your computer for presentation purposes. So whatever is displayed in your computer will likewise be displayed on the other external display. Press Fn-F5 to toggle the display output location.

To use simultaneous display, you can choose to connect the display device to the computer through the external display port or video-out port, depending on what your display device supports.

## External input devices

## External keyboard

This computer has a keyboard with full-sized keys and an embedded keypad. If you feel more comfortable using a desktop keyboard, you can connect an external USB keyboard to an available USB port.

## External keypad

You can also use a 17-key numeric keypad for number-sensitive, data-entry applications. To connect the keypad, plug the keypad connector into an available USB port.

## External pointing device

This computer accepts a USB mouse or similar pointing device. To use a USB mouse, connect it to an available USB port.

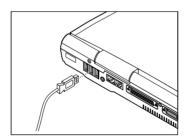

## Printer

This computer supports both parallel and USB printers. For a parallel printer, plug the printer cable into the parallel port.

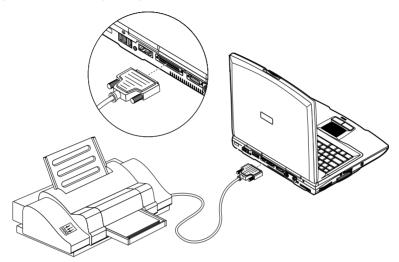

For a USB printer, connect it to the USB port. To operate your printer, see your printer manual.

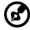

Note: If a parallel printer does not function, enter the BIOS Setup Utility and verify that the parallel port is enabled. See "Others" on page 69 for assistance.

## Audio devices

You can plug an external microphone into the microphone-in jack. Amplified speakers or headphones connect to the speaker/headphone-out jack.

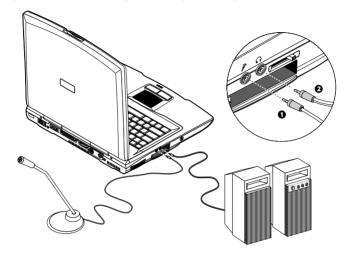

## **Expansion devices**

#### PC Card slots

The computer has built-in CardBus PC Card slots that can accommodate one type III or two type II/I PC Cards. Please consult your dealer for PC Card options available that you can purchase for your computer.

The PC Card slots found on the right of the computer accepts credit-card-sized cards that enhance the usability and expandability of the computer.

PC Cards (formerly PCMCIA) are add-on cards for portable computers, giving you expansion possibilities long afforded by desktop PCs. Popular type II cards include flash memory, SRAM, fax/data modem, LAN and SCSI cards. CardBus improves on the 16-bit PC Card technology by expanding the data path to 32 bits.

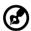

Note: Refer to your card's manual for details on how to install and use the card.

#### Inserting a card

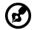

Note: Insert a type III PC Card in the lower slot.

Insert the card into the appropriate slot and make the proper connections (e.g., cable), if necessary. See your card manual for details.

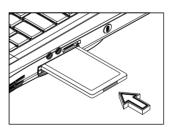

#### Ejecting a card

Before ejecting a PC Card:

- Exit the application using the card.
- Left-click on the Safely Remove Hardware icon on the taskbar and click on the safely remove card operation.

After it is safe to remove the card, press the slot eject button once to pop it out (1); then press it again to eject the PC Card (2).

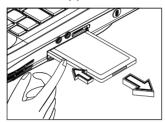

#### **USB**

The computer has three USB (Universal Serial Bus) ports that allow you to connect peripherals without occupying too many resources. USB devices are also plug and play which means you don't need to turn off your computer to connect and use the device. Common USB devices include the mouse, keyboard, and digital cameras. You can also daisy-chain USB devices via USB hubs.

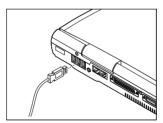

#### Disconnecting USB devices

Before disconnecting a USB device:

- Stop all applications using the USB device.
- Left-click on the Safely Remove Hardware icon on the taskbar and click on the safely remove device operation.

Now you can unplug the USB device from the computer.

## Miscellaneous options

#### Battery pack

It is a good practice to have a spare battery around, especially when you travel. The Liion battery, coupled with the power management features of your computer, supplies you with more power on-the-go.

## AC adapter

The compact AC adapter charges your battery pack and supplies power to your computer. You can order a spare AC adapter so you do not need to carry it from the office to your home or destination.

## Key component upgrades

Your computer delivers superior power and performance. However, some users and the applications they use may demand more. This computer allows you to upgrade key components when you need increased performance.

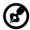

Note: Contact your authorized dealer if you decide to perform a key component upgrade.

### Memory upgrade

This notebook computer comes with two memory slots that accept soDIMMs (Small Outline Dual Inline Memory Modules). It supports PC-133 Synchronous Dynamic Random Access Memory (SDRAM). Standard memory occupies one dealer-upgradeable slot. You can also upgrade memory using the user-upgradeable slot.

#### Installing memory

Follow these steps to install memory in the user-upgradeable slot:

- 1 Turn off the computer, unplug the AC adapter (if connected) and remove the battery pack. Then turn the computer over to access its base.
- 2 Remove the screws from the memory door (1), and lift the memory door (2) to access the memory slot.

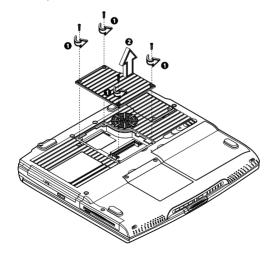

3 Insert the memory module diagonally into the slot (1), then gently press down until it clicks into place (2).

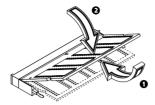

4 Replace the memory door and secure it with the screws.

The computer automatically detects and reconfigures the total memory size.

## Hard disk upgrade

It is possible to upgrade your hard disk with a higher capacity drive when you need more storage space. The computer uses a 9.5mm 2.5-inch Enhanced-IDE hard disk. Please consult your dealer if you need to upgrade your hard disk.

# Moving with your computer

This chapter gives you tips and hints on things to consider when moving around or traveling with your computer.

## Disconnecting from the desktop

Follow these steps to disconnect your computer from external accessories:

- 1 Save your work in progress.
- 2 Shut down the operating system.
- 3 Turn off the computer.
- 4 Disconnect the cord from the AC adapter.
- 5 Disconnect the keyboard, pointing device, printer, external monitor, and other external devices.
- 6 Disconnect the Kensington lock if you are using one to secure the computer.

## Moving around

when you are just moving within short distances, for example, from your office desk to a meeting room

## Preparing the computer

Before moving the computer, close and latch the display cover to place it in Standby mode. You can now safely take the computer anywhere you go within the building.

To bring the computer out of Standby mode, open the display and press the power button.

## What to bring to short meetings

A fully charged battery runs the computer for 2 hours under most circumstances. If your meeting is shorter than that, you probably do not need to bring anything with you other than the computer.

## What to bring to long meetings

If your meeting will last longer than 2 hours or if your battery is not fully charged, you may want to bring the AC adapter with you to plug in your computer in the meeting room.

If the meeting room does not have an electrical outlet, reduce the drain on the battery by putting the computer in power-saving mode. Close the display cover whenever you are not actively using the computer. Open the display and press the power button to resume.

## Taking the computer home

when you are moving from your office to your home or vice versa

## Preparing the computer

After disconnecting the computer from your desktop, follow these steps to prepare the computer for the trip home:

- 1 Remove all media from the drives. Failure to remove the media can damage the drive head.
- 2 Pack the computer in a protective case that can prevent the computer from sliding around and cushion it if it should fall.

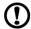

Caution: Avoid packing items next to the top cover of the computer. Pressure against the top cover could damage the screen.

### What to bring with you

Unless you already have some items at home, bring the following items with you:

- AC adapter and power cord
- The printed user's manual

#### Special considerations

Follow these guidelines to protect your computer while traveling to and from work:

- Minimize the effect of temperature changes by keeping the computer with you.
- If you need to stop for an extended period of time and cannot bring the computer with you, leave the computer in the trunk of the car to avoid exposing the computer to excessive heat.
- Changes in temperature and humidity can cause condensation. Allow the
  computer to return to room temperature, and inspect the screen for
  condensation before turning on the computer. If the temperature change is
  greater than 18°F (10°C), allow the computer to come to room temperature
  slowly. If possible, leave the computer for 30 minutes in an environment with a
  temperature between outside and room temperature.

## Setting up a home office

If you frequently work on your computer at home, it may be worthwhile to purchase a second AC adapter for use at home. With a second AC adapter, you can avoid transporting the extra weight to and from home.

If you use your computer at home for significant periods of time, you might also want to add an external keyboard, monitor, or mouse.

## Traveling with the computer

when you are moving within a larger distance, for instance, from your office building to a client's office building or traveling locally

## Preparing the computer

Prepare the computer as if you were taking it home. Be sure the battery in the computer is charged. Airport security may require you to turn on your computer when bringing it into the gate area.

## What to bring with you

Bring the following items with you:

- AC adapter
- Spare, fully charged battery packs
- Additional printer driver files if you plan to use another printer

## Special considerations

In addition to the guidelines for taking the computer home, follow these guidelines to protect your computer while traveling:

- Always take the computer as carry-on luggage.
- If possible, have the computer inspected by hand. The computer can safely pass through security X-ray machines, but never expose the computer to a metal detector.
- Avoid exposing floppy disks to hand-held metal detectors.

## Traveling internationally with the computer

when you are moving from country to country

## Preparing the computer

Prepare the computer as you would normally prepare it for traveling.

## What to bring with you

Bring the following items with you.

- AC adapter
- · Power cords that are appropriate to the country to which you are traveling
- · Spare, fully charged battery packs
- Additional printer driver files if you plan to use another printer

## Special considerations

Follow the same special considerations as when traveling with the computer. In addition, these tips are useful when traveling internationally.

- When traveling in another country, check that the local AC voltage and the AC
  adapter power cord specifications are compatible. If not, purchase a power cord
  that is compatible with the local AC voltage (e.g., power rating). Do not use
  converter kits sold for appliances to power the computer.
- If you are using the modem, check if the modem and connector is compatible with the telecom system of the country you are traveling in.

## Software

| This chapter discusses the important system utilities bundled with your computer. |
|-----------------------------------------------------------------------------------|
|                                                                                   |

## System software

The computer comes preloaded with the following software:

- · Microsoft Windows operating system
- · Hardware BIOS setup utility
- System utilities, drivers and application software

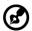

Note: To access Windows software applications, click on the Start button and select the application folder. Then click on the application icon to run the selected application. To learn about the software and utility, make use of the online help provided by the software.

62 Software

## **Easy Button**

Easy Button allows you to set the launch keys located above the keyboard. See "Launch keys" on page 21 for the location of these keys. Pressing on a launch key that has not been configured will allow you to configure Easy Button.

# **BIOS Setup Utility**

The BIOS Setup Utility is a hardware configuration program built into your computer's BIOS (basic input/ouput system).

Your computer is already properly configured and optimized, and you do not need to run this utility. However, if you encounter configuration problems, you may need to run it. Please also refer to Chapter 6, Troubleshooting when a problem arises.

To activate the BIOS Setup Utility, press F2 during POST.

| Main             | Advanced     | Security           | Others        | Boot     | Exit               |
|------------------|--------------|--------------------|---------------|----------|--------------------|
|                  |              |                    |               |          | Item Specific Help |
| System T         | ime:         | [15:29:00]         |               |          |                    |
| System D         |              | [02/19/2001]       |               |          |                    |
| Floppy D         |              | 1.44MB, 3½         |               |          |                    |
| Hard Dis         | k:           | TOSH <b>I</b> BA M | K2018GAP-(PN  | A)       |                    |
| Quiet Bo         | ot:          | [Enabled]          |               |          |                    |
| LCD Disp         | lay stretch: | [Enabled]          |               |          |                    |
| System N         | Memory:      | 640 KB             |               |          |                    |
| Extended         | d Memory:    | 254 MB             |               |          |                    |
| BIOS Ver         |              | V0.04              |               |          |                    |
|                  |              |                    |               |          |                    |
|                  |              |                    |               |          |                    |
|                  |              |                    |               |          |                    |
|                  |              |                    |               |          |                    |
|                  |              |                    |               |          |                    |
| F1 He <b>l</b> p |              |                    | 5/F6 Change   |          | F9 Setup Defaul    |
| Esc Exit         | ←→ Selec     | t Menu E           | nter Select > | Sub-Menu | F10 Save and Exi   |

# Navigating the BIOS Setup Utility

There are six menu options: Main, Advanced, Security, Others, Boot and Exit.

#### Follow these instructions:

- To choose a menu, use the cursor left/right keys  $(\leftarrow \rightarrow)$ .
- To choose a parameter, use the cursor up/down keys ( $\uparrow\downarrow$ ).
- To change the value of a parameter, press F5 or F6.

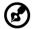

Note: You can change the value of a parameter if it is enclosed in square brackets.

- A plus sign (+) indicates the item has sub-items. Press Enter to expand this item.
- Press Esc while you are in any of the menu options to go to the Exit menu.
- In any menu, you can load default settings by pressing F9. You can also press F10
  to save any changes made and exit the BIOS Setup Utility.

Software Software

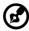

Notes:

Navigation keys for a particular menu are shown on the bottom of the screen.

Help for parameters are found in the Item Specific Help part of the screen. Read this carefully when making changes to parameter values.

# Main

The Main screen displays a summary of your computer hardware information, and also includes basic setup parameters.

| Main                                                                               | Advanced                                              | Security                              | С              | thers                             | Boot | Exit                                   |
|------------------------------------------------------------------------------------|-------------------------------------------------------|---------------------------------------|----------------|-----------------------------------|------|----------------------------------------|
| System Ti<br>System D<br>Floppy D<br>Hard Disl<br>Quiet Bo<br>LCD Disp<br>System M | ime: ate: rive: c: ot: lay stretch: lemory: I Memory: | [15:29:00]<br>[02/19/200<br>1.44MB, 3 | 1]             | 8GAP-(PM)                         | 5551 | Item Specific Help                     |
| F1 He <b>l</b> p<br>Esc Exit                                                       | ↑↓ Selec                                              | t Item<br>t Menu                      | F5/F6<br>Enter | Change Va<br>Se <b>l</b> ect > Su |      | F9 Setup Defaults<br>F10 Save and Exit |

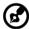

Note: The screen above is for reference only. Actual values may differ.

The table below describes the parameters in this screen.

| Parameter    | Description                                                 |
|--------------|-------------------------------------------------------------|
| System Time  | Sets the system time. Format: HH:MM:SS (hour:minute:second) |
| System Date  | Sets the system date. Format: MM/DD/YYYY (month/day/year)   |
| Floppy Drive | Shows floppy drive type information.                        |
| Hard Disk    | Shows the hard disk model.                                  |

| Parameter           | Description                                                                                    |
|---------------------|------------------------------------------------------------------------------------------------|
| Quiet Boot          | Determines the way the system boots up. Options: Enabled or Disabled                           |
| LCD Display stretch | Specifies whether or not to expand the image to fill the screen.  Options: Enabled or Disabled |
| System Memory       | Shows the amount of system memory.                                                             |
| Extended Memory     | Shows the amount of extended memory                                                            |
| BIOS Ver.           | Shows the system BIOS version.                                                                 |

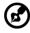

Note: Main memory = system memory + extended memory

# Advanced

The Advanced screen contains parameters involving your hardware devices.

| Main Adva                                                                                                    | anced Seco                                              | urity                                       | Others B                      | Boot | Exit                                   |
|----------------------------------------------------------------------------------------------------|---------------------------------------------------------|---------------------------------------------|-------------------------------|------|----------------------------------------|
|                                                                                                    |                                                         |                                             |                               | i    | tem Specific He <b>l</b> p             |
| IDE Controller:                                                                                                    | [Both                                                   |                                             |                               |      |                                        |
| FDD Controller:                                                                                                    | [Enal                                                   | oled]                                       |                               |      |                                        |
| Infrared Port (FIR<br>Base I/O addre<br>DMA channel:<br>Parallel Port:<br>Mode:<br>Base I/O addre:<br>Interrupt:<br>Legacy USB Supp | ss: [3F8<br>[DM,<br>[Enal<br>[Bi-d<br>ss: [378]<br>[IRQ | IRQ4]<br>A 3]<br>oled]<br>irectional]<br>7] |                               |      |                                        |
|                                                                                                    |                                                         |                                             |                               |      |                                        |
|                                                                                                    | N Select Item<br>→ Select Menu                          | F5/F6<br>Enter                              | Change Value<br>Select > Sub- |      | F9 Setup Defaults<br>F10 Save and Exit |

The table below describes the parameters in the screen.

| Parameter      | Description                                                                                             |
|----------------|----------------------------------------------------------------------------------------------------|
| IDE Controller | Enables or disables the primary or secondary IDE controller or both. Options: Both, Primary or Disabled |

66 Software

| Parameter             | Description                                                                                                    |
|-----------------------|----------------------------------------------------------------------------------------------------|
| FDD Controller        | Enables or disables the floppy drive controller. Options: Enabled or Disabled                                                                    |
| Parallel Port         | Enables or disables the parallel port.<br>Options: Enabled or Disabled                                                                           |
| Mode                  | Sets the operation mode of the parallel port. Options: Bi-directional, ECP, EPP or Normal mode                                                   |
| Base I/O address      | Sets the I/O address of the parallel port. This parameter is enabled only if Mode is set to ECP or Bi-directional. Options: 378, 278 or 3BC      |
| Interrupt             | Sets the interrupt request of the parallel port. Options: IRQ 7 or IRQ 5                                                                         |
| DMA Channel           | Sets a DMA channel for the printer to operate in ECP mode. This parameter is enabled only if Mode is set to ECP.  Options: DMA 1, DMA 3 or DMA 0 |
| Legacy USB<br>Support | Allows the use of legacy USB devices. Options: Enabled or Disabled                                                                               |

# Security

The Security screen contains parameters that help safeguard and protect your computer from unauthorized use.

| Main                                           | Advanced               | Security                                          | C              | Others                     | Boot | Exit      |                                 |
|------------------------------------------------|------------------------|---------------------------------------------------|----------------|----------------------------|------|-----------|---------------------------------|
| User Pass<br>Superviso<br>Set User<br>Set Supe |                        | Clear<br>Clear<br>[Enter]<br>[Enter]<br>[Disablec |                | Acces                      | -    |           | Specific Help                   |
| F1 Help<br>Esc Exit                            | ↑↓ Select<br>←→ Select |                                                   | F5/F6<br>Enter | Change Val<br>Select > Sul |      | F9<br>F10 | Setup Defaults<br>Save and Exit |

The table below describes the parameters in this screen.

| Parameter                  | Description                                                                                                    |
|----------------------------|----------------------------------------------------------------------------------------------------|
| User Password Is           | Shows the setting of the user password. Options: Clear or Set                                                                 |
| Supervisor<br>Password Is  | Shows the setting of the supervisor password. Options: Clear or Set                                                           |
| Set User<br>Password       | Press Enter to set the user password. When set, this password protects the computer from unauthorized access.                 |
| Set Supervisor<br>Password | Press Enter to set the supervisor password. When set, this password protects the BIOS Setup Utility from unauthorized access. |
| Password on<br>boot        | When enabled, the user password protects the computer from unauthorized access during boot up. Options: Disabled or Enabled   |

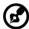

Note: When you are prompted to enter a password, you have three tries before the system halts. <u>Don't forget your password</u>. If you forget your password, you may have to return your notebook computer to your dealer to reset it.

# Setting a password

You need to set the Supervisor Password before you can set the User Password.

#### Follow these steps:

1 Use the ↑ and ↓ keys to highlight the desired Set Password parameter and press the Enter key. The Set Password box appears:

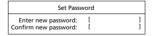

2 Type a password in the Enter new password field. The password may consist of up to eight alphanumeric characters (A-Z, a-z, 0-9).

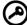

Important! Be very careful when typing your password because the characters do not appear on the screen.

68 Software

Retype the password in the Confirm new password field.

3 Press Enter.

After setting the password, the computer sets the chosen Password parameter to "Set".

- 4 If desired, you can opt to enable the Password on boot parameter.
- When you are done, press F10 to save the changes and exit the BIOS Setup Utility.

# Removing a password

#### Follow these steps:

Use the  $\uparrow$  and  $\downarrow$  keys to highlight the desired Set Password parameter and press the Enter key. The Set Password box appears:

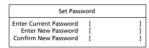

- 2 Type the current password in the Enter Current Password field and press Enter.
- 3 Press Enter twice without typing anything in the Enter New Password and Confirm New Password fields.

The computer then sets the chosen Password parameter to "Clear".

When you are done, press F10 to save the changes and exit the BIOS Setup Utility.

# Changing a password

#### Follow these steps:

1 Use the ↑ and ↓ keys to highlight the Set User Password parameter and press the Enter key. The Set Password box appears:

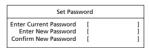

- 2 Type the current password in the Enter Current Password field and press Enter.
- 3 Type a password in the Enter new password field.

Retype the password in the Confirm new password field.

4 Press Enter.

After setting the password, the computer sets the User Password parameter to "Set".

- 5 If desired, you can opt to enable the Password on boot parameter.
- When you are done, press F10 to save the changes and exit the BIOS Setup Utility.

# Others

The Others screen contains various parameter settings.

| Main                             | Advanced                           | Security                             | 0              | thers                       | Boot                        | Exit      |                                |
|----------------------------------|------------------------------------|--------------------------------------|----------------|-----------------------------|-----------------------------|-----------|--------------------------------|
| Low Bat<br>Panel Clo<br>System E | tery Alarm:<br>ose Alarm:<br>Beep: | [Enabled]<br>[Disabled]<br>[Enabled] |                |                             |                             | Item      | Specific He <b>l</b> p         |
|                                  |                                    |                                      |                |                             |                             |           |                                |
|                                  |                                    |                                      |                |                             |                             |           |                                |
| F1 Help<br>Esc Exit              |                                    | elect Item<br>elect Menu             | F5/F6<br>Enter | Change<br>Se <b>l</b> ect > | Va <b>l</b> ues<br>Sub-Menu | F9<br>F10 | Setup Default<br>Save and Exit |

The table below describes the parameters in this screen. Settings in boldface are the default and suggested parameter settings.

| Parameter         | Description                                                                                                    |
|-------------------|----------------------------------------------------------------------------------------------------|
| Low Battery Alarm | Determines whether or not the system will alarm when the battery power is low. Options: Enabled or Disabled     |
| Panel Close Alarm | Determines whether or not the system will alarm when the display cover is closed.  Options: Disabled or Enabled |
| System Beep       | Determines whether or not the system will emit a beep on boot up. Options: Enabled or Disabled                  |

70 Software

# Boot

The Boot screen allows you to set the order in which the system looks for bootable devices on startup.

| Main                                    | Advanced           | Security           | 0              | thers                  | Boot | Exit      |                                 |
|-----------------------------------------|--------------------|--------------------|----------------|------------------------|------|-----------|---------------------------------|
|                                         |                    |                    |                |                        |      | Item      | Specific He <b>l</b> p          |
| +Remova<br>+Hard Di<br>CD-RON<br>Networ | ∕l Drive           |                    |                |                        |      |           |                                 |
| L                                       | <b>AL *</b> •      |                    |                |                        |      |           |                                 |
| F1 He <b>l</b> p<br>Esc Exit            | ↑↓ Sele<br>←→ Sele | ct Item<br>ct Menu | F5/F6<br>Enter | Change V<br>Select > S |      | F9<br>F10 | Setup Defaults<br>Save and Exit |

The table below describes these devices.

| Parameter            | Description                                                                                                    |
|----------------------|----------------------------------------------------------------------------------------------------|
| Removable<br>Devices | The computer attempts to boot from the removable device (e.g., floppy drive). If unsuccessful, the system goes to the next device in the list. |
| Hard Drive           | The computer attempts to boot from the hard disk. If unsuccessful, the system goes to the next device in the list.                             |
| CD-ROM Drive         | The computer attempts to boot from the optical drive (looks for a bootable CD or DVD).                                                         |
| Network Boot         | The computer attempts to boot from a network boot image.                                                                                       |

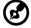

Note: A plus (+) sign may be shown in front of a device. You can press Enter to "expand" the device and see sub-items in this category.

# Exit

The Exit screen contains parameters that help safeguard and protect your computer from unauthorized use.

| Main                         | Advanced              | Security       | 0              | thers                   | Boot | Exit |                                 |
|------------------------------|-----------------------|----------------|----------------|-------------------------|------|------|---------------------------------|
| Exit Disca                   |                       |                |                |                         |      | Item | Specific Help                   |
| F1 He <b>l</b> p<br>Esc Exit | ↑↓ Selec<br>←→ Select | t Item<br>Menu | F5/F6<br>Enter | Change Va<br>Execute Co |      |      | Setup Defaults<br>Save and Exit |

The table below describes the parameters in this screen.

| Parameter               | Description                                                        |
|-------------------------|--------------------------------------------------------------------|
| Exit Saving Changes     | Saves changes made and exits the BIOS Setup Utility (same as F10). |
| Exit Discarding Changes | Discards changes made and exits the BIOS Setup Utility.            |
| Load Setup Defaults     | Loads default settings for all parameters (same as F9).            |
| Discard Changes         | Discards changes made.                                             |
| Save Changes            | Saves changes made.                                                |

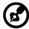

Note: In any menu, you can load default settings by pressing F9. You can also press F10 to save any changes made and exit the BIOS Setup Utility.

72 Software

# Troubleshooting

This chapter instructs you on how to deal with common system problems. Read it before calling a technician if a problem occurs. Solutions to more serious problems require opening up the computer. Do not attempt to open and service the computer by yourself. Contact your dealer or an authorized service center for assistance.

# Frequently-asked questions

This is a list of possible situations that may arise during the use of your computer, and it gives easy answers and solutions to these questions.

I press the power switch, but the computer does not start or boot-up.

Look at the Power status indicator:

- If it is not lit, no power is being applied to the computer. Check the following:
  - If you are running on battery power, it may be low and unable to power the computer. Connect the AC adapter to recharge the battery pack.
  - Make sure the AC adapter is plugged in properly to the computer and to the power outlet.
- If it is lit, check if a non-bootable (non-system) diskette is in the floppy drive.
   Remove or replace it with a system diskette and press Ctrl-Alt-Del to restart the system.

The operating system files may be damaged or missing. Insert the startup disk you created during Windows setup into the floppy drive and press Ctrl-Alt-Del to restart the system. This will diagnose your system and make necessary fixes.

Nothing appears on the screen.

The computer's power management system automatically blanks the screen to save power. Press any key to turn the display back on.

If pressing a key does not turn the display back on, check the following:

- The brightness level might be too low. Press Fn-F6 and Fn-F7 to adjust the brightness level.
- The display device might be set to an external monitor. Press the display toggle hot key Fn-F5 to toggle the display back to the computer.
- The system may be in standby mode. Try pressing the power switch to resume.

Image is not full-screen.

Make sure the resolution is set to a resolution your system supports natively. Right-click on your Windows desktop and select Properties to bring up the Display Properties dialog box. Then click on the Settings tab to make sure the resolution is set to the appropriate resolution. Resolutions lower than the specified resolution are not full-screen on the computer or on an external monitor.

76 Troubleshooting

No audio from the computer.

#### Check the following:

• The volume may be muted. In Windows, look at the volume control icon on the taskbar. If it is crossed-out, click on the icon and deselect the Mute option.

The volume level may be too low. In Windows, look at the volume control icon
on the taskbar. Click on the icon and adjust the level. You can also use the
volume control knob on the left panel of the computer to adjust the volume.

If headphones, earphones or external speakers are connected to the speaker/ headphone-out port on the computer, the internal speakers automatically turn off.

External microphone does not work.

#### Check the following:

- Make sure the external microphone is connected to the microphone-in jack on the computer.
- · If you cannot hear playback, the speakers may be muted.

How do I eject the optical drive tray with the computer turned off?

There is a emergency eject hole on the optical drive. Simply insert the tip of a pen or paperclip and push to eject the optical drive tray.

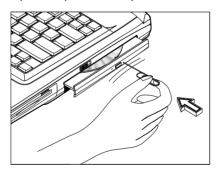

#### The keyboard does not respond.

Try attaching an external USB keyboard to an available USB port on the computer. If it works, contact your dealer or an authorized service center as the internal keyboard cable may be loose.

The floppy drive cannot access a diskette.

#### Check the following:

- Make sure the diskette is properly inserted in the floppy drive.
- Make sure the diskette is formatted.
- If the diskette is not the cause of the problem, the floppy drive may be dirty.
   Clean it using a drive cleaning kit. Follow the instructions included with the kit.

The CD or DVD drive cannot access a disc.

#### Check the following:

- Make sure the disc is supported by the drive. If your computer has a CD-ROM drive, it can read CDs but cannot read DVDs. If your computer has a DVD drive, it can read DVDs in addition to CDs.
- When placing the CD or DVD in the drive tray, make sure it is secure in the spindle on the drive tray.
- Make sure the CD or DVD is free from scratches or smudges. If the CD or DVD is dirty, clean it using a disc cleaning kit. Remember to follow the instructions included with the kit.
- If the problem does not lie with the disc, your CD or DVD drive may be dirty.
   Clean it using a drive cleaning kit. Follow the instructions included with the kit.

#### The printer does not work.

#### Check the following:

- Make sure that the printer is connected to a power outlet and it is turned on.
- Depending on your printer connection (USB or parallel), make sure the printer cable is connected securely to the appropriate ports on both the computer and the printer.
- If you use a parallel port, access the BIOS Setup Utility by pressing F2 after restarting your system. Go to the Others screen and verify that the parallel port is enabled. See "Others" on page 69.

I want to set up my location to use the internal modem.

#### Follow these steps:

- 1 Click on Start, then click on Control Panel.
- 2 Double-click on Phone and Modem Options.
- 3 In the Dialing Rules tab, begin setting up your location.

78 Troubleshooting

Refer to the Windows Help and Support and the modem manual.

Why can't I charge my battery to 100% charged when it is 99-95% charged?

To preserve the life of the battery, the system only lets you charge the battery when its capacity falls below 95%. However, it is recommended that you bring an extra battery and let the battery in the system use up its power before charging it.

# Error messages

If you receive an error message, note the message and take the corrective action. The following table lists the error messages in alphabetical order together with the recommended course of action.

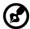

Note: To enter the BIOS Setup Utility, press F2 during POST. For more information, see "BIOS Setup Utility" on page 63.

| Error Messages                                            | Corrective Action                                                                                                    |
|-----------------------------------------------------------|----------------------------------------------------------------------------------------------------|
| 0200 Failure Fixed Disk                                   | Hard disk error detected. Enter the BIOS Setup Utility and verify the hard disk is detected. If not, contact your dealer or an authorized service center. |
| 0211 Keyboard error                                       | Try using an external keyboard. If the external keyboard works, contact your dealer or an authorized service center.                                      |
| 0212 Keyboard<br>Controller Failed                        | Keyboard controller test failed.<br>Write down the message and contact your dealer or an authorized<br>service center.                                    |
| 0220 Monitor type<br>does not match<br>CMOS - Run SETUP   | Display device mismatch.  Enter the BIOS Setup Utility and verify the parameters (try loading the default settings); then save and restart your computer. |
| 0230 Shadow Ram<br>Failed at offset: <i>nnnn</i>          | Shadow RAM test failed. Write down the message and contact your dealer or an authorized service center.                                                   |
| 0231 System RAM<br>Failed at offset: nnnn                 | System RAM test failed.  Write down the message and contact your dealer or an authorized service center.                                                  |
| 0232 Extended RAM<br>Failed at offset: nnnn               | Extended RAM test failed.  Write down the message and contact your dealer or an authorized service center.                                                |
| 0250 System battery is<br>dead - Replace and<br>run SETUP | CMOS clock battery needs to be replaced. Contact your dealer or an authorized service center.                                                             |

80 Troubleshooting

| Error Messages                                                               | Corrective Action                                                                                                    |
|------------------------------------------------------------------------------|----------------------------------------------------------------------------------------------------|
| 0251 System CMOS<br>checksum bad -<br>Default configuration<br>used          | CMOS has been corrupted or modified incorrectly.  Enter the BIOS Setup Utility and verify the parameters; then save and restart your computer.  If the problem persists, contact your dealer or an authorized service center. |
| 0260 System timer<br>error                                                   | System timer test failed, and the system board needs to be repaired.  Write down the message and contact your dealer or an authorized service center.                                                                         |
| 0270 Real time clock<br>error                                                | Real time clock test failed, and the system board may need to be repaired.  Write down the message and contact your dealer or an authorized service center.                                                                   |
| 0271 Check date and time settings                                            | Date and time are out of range, and was reset.  Enter the BIOS Setup Utility and set the correct date and time.                                                                                                    |
| 0280 Previous boot<br>incomplete - Default<br>configuration used             | Previous boot-up was not completed successfully.  Enter the BIOS Setup Utility and verify the parameters (try loading the default settings); then save and restart your computer.                                             |
| 0281 Memory Size<br>found by POST<br>differed from CMOS                      | Try reinstalling the memory. See "Installing memory" on page 49. If the problem persists, contact your dealer or an authorized service center.                                                                                |
| 02B0 Diskette drive A<br>error<br>02B2 Incorrect Drive<br>A type - run SETUP | Floppy drive test failed, and may need to be repaired or replaced.<br>Contact your dealer or an authorized service center.                                                                                                    |
| 02D0 System cache<br>error - Cache disabled                                  | Cache memory test failed and was disabled; cache needs to be replaced. Contact your dealer or an authorized service center.                                                                                                   |
| 02F4 EISA CMOS not<br>writeable                                              | System unable to write to EISA CMOS.  Write down the message and contact your dealer or an authorized service center.                                                                                                    |
| 02F5 DMA Test Failed                                                         | System unable to write to DMA (Direct Memory Access) registers.  Write down the message and contact your dealer or an authorized service center.                                                                              |

| Error Messages                       | Corrective Action                                                                                                    |
|--------------------------------------|----------------------------------------------------------------------------------------------------|
| 02F6 Software NMI<br>Failed          | System unable to generate software NMI (Non-Maskable Interrupt). Write down the message and contact your dealer or an authorized service center.                                                                                                    |
| 02F7 Fail-Safe Timer<br>NMI Failed   | Fail-safe timer takes too long. Write down the message and contact your dealer or an authorized service center.                                                                                                    |
| device Address<br>Conflict           | Specific <i>device</i> has an address conflict.  Enter the BIOS Setup Utility and verify the parameters (try loading the default settings); then save and restart your computer.                                                                                                    |
| Failing Bits: nnnn                   | Memory test failed.  Write down the message and contact your dealer or an authorized service center.                                                                                                    |
| Invalid System<br>Configuration Data | Error with NVRAM (CMOS) data. Enter the BIOS Setup Utility and verify the parameters (try loading the default settings); then save and restart your computer.                                                                                                    |
| I/O device IRQ<br>conflict           | I/O device has IRQ (Interrupt Request) conflict. Enter the BIOS Setup Utility and verify the parameters (try loading the default settings); then save and restart your computer.                                                                                                    |
| Operating system not found           | Operating system cannot be found on the boot device.  Enter the BIOS Setup Utility and verify the hard disk, floppy drive, and boot parameters (try loading the default settings); then save and restart your computer.  If the problem persists, you may need to recover your hard disk, or reinstall the operating system. |
| Parity Check 1 nnnn                  | Parity error found on system bus.  Write down the message and contact your dealer or an authorized service center.                                                                                                    |
| Parity Check 2 nnnn                  | Parity error found on I/O bus.  Write down the message and contact your dealer or an authorized service center.                                                                                                    |

If you still encounter problems after going through the corrective measures, please contact your dealer or an authorized service center for assistance. Some problems may be solved using the BIOS Setup Utility. See "BIOS Setup Utility" on page 63.

82 Troubleshooting

# Appendix A Specifications

This appendix lists the general specifications of your computer.

#### Microprocessor

Intel® Pentium® 4 processor with L2 cache

#### Memory

- Standard 128 or 256 MB main memory using Synchronous Dynamic Random Access Memory (SDRAM) occupying one dealer-upgradeable slot
- One user-upgradeable 144-pin industry-standard soDIMM slot (PC-133)
- Maximum of 1 GB
- 512 KB Flash ROM BIOS

#### Data storage

- One internal floppy drive (3.5", 1.44 MB)
- One E-IDE hard disk (2.5", 9.5mm, UltraDMA-100)
- · One internal optical drive

#### Display and video

- 14.1" or 15.0" Thin-Film Transistor (TFT) liquid-crystal display (LCD) displaying
   16.7 million colors at 1024x768 eXtended Graphics Array (XGA) resolution
- 16 MB Double Data Rate (DDR) SDRAM
- AGP 4X support
- Simultaneous LCD and CRT display
- S-video (NTSC/PAL) output
- Dualview support

#### Audio

- 16-bit stereo audio (AC'97)
- Two built-in stereo speakers
- Audio DJ playback controls
- · Audio ports for speaker/headphone-out and microphone-in devices

#### Keyboard and pointing device

- · 87-/88-/91-key Windows keyboard
- · Ergonomically-centered touchpad pointing device

#### I/O ports

- One type III or two type II/I PC Card slots (PCMCIA, CardBus)
- One RJ-11 modem jack (V.90, 56K)
- One RJ-45 network jack (Ethernet 10/100)
- One DC-in jack
- One parallel port (ECP/EPP)
- One external monitor port
- One speaker/headphone-out jack (3.5mm minijack)
- One microphone-in jack (3.5mm minijack)
- One video-out jack (S-video)
- Three Universal Serial Bus (USB) ports
- Wireless LAN (802.11b) option

#### Weight and dimensions

- 14.1-inch model
  - 3.5 kg (7.7 lbs)
  - 335(W) x 295(D) x 42.3/52.8(H) mm (12.95" x 10.98" x 1.66"/2.08")
- 15.0-inch model
  - 3.7 kg (8.1 lbs)
  - 335(W) x 295(D) x 42.3/52.8(H) mm (12.95" x 10.98" x 1.66"/2.08")

#### Environment

- Temperature
  - Operating: 5°C ~ 35°C
  - Non-operating: -20°C ~ 65°C
- Humidity (non-condensing)
  - Operating: 20% ~ 80% RH
  - Non-operating: 10% ~ 90% RH
- Altitude
  - Operating: 0 ~ 10,000 ft
  - Non-operating: 0 ~ 40,000 ft

# Operating system

Microsoft Windows XP

#### Power

- Battery pack
  - 87- WattHour Li-Ion battery pack
- AC adapter
  - 90-Watt
  - Auto sensing 100~240Vac, 50~60Hz

### Options

- 256/512 MB SDRAM memory upgrade module
- Additional AC adapter
- · Additional battery pack

# Appendix B Notices

| This appe | ndix lists the ge | neral notices f | for your compu | uter. |
|-----------|-------------------|-----------------|----------------|-------|
|           |                   |                 |                |       |
|           |                   |                 |                |       |

#### FCC notice

This device has been tested and found to comply with the limits for a Class B digital device pursuant to Part 15 of the FCC Rules. These limits are designed to provide reasonable protection against harmful interference in a residential installation. This device generates, uses, and can radiate radio frequency energy and, if not installed and used in accordance with the instructions, may cause harmful interference to radio communications.

However, there is no guarantee that interference will not occur in a particular installation. If this device does cause harmful interference to radio or television reception, which can be determined by turning the device off and on, the user is encouraged to try to correct the interference by one or more of the following measures:

- Reorient or relocate the receiving antenna
- Increase the separation between the device and receiver
- Connect the device into an outlet on a circuit different from that to which the receiver is connected
- Consult the dealer or an experienced radio/television technician for help

#### Notice: Shielded cables

All connections to other computing devices must be made using shielded cables to maintain compliance with FCC regulations.

# Notice: Peripheral devices

Only peripherals (input/output devices, terminals, printers, etc.) certified to comply with the Class B limits may be attached to this equipment. Operation with non-certified peripherals is likely to result in interference to radio and TV reception.

#### Caution

Changes or modifications not expressly approved by the manufacturer could void the user's authority, which is granted by the Federal Communications Commission, to operate this computer.

#### Use conditions

This part complies with Part 15 of the FCC Rules. Operation is subject to the following two conditions: (1) this device may not cause harmful interference, and (2) this device must accept any interference received, including interference that may cause undesired operation.

#### Notice: Canadian users

This Class B digital apparatus meets all requirements of the Canadian Interference-Causing Equipment Regulations.

92 Appendix B Notices

# Remarque à l'intention des utilisateurs canadiens

Cet appareil numérique de la classe B respected toutes les exigences du Règlement sur le matériel brouilleur du Canada.

### Modem notices

#### FCC

This equipment complies with Part 68 of the FCC rules. Located on the bottom side of the modem is a label that contains, among other information, the FCC Registration Number and Ringer Equivalence Number (REN) for this equipment. Upon request, you must provide this information to your telephone company.

If your telephone equipment causes harm to the telephone network, the telephone company may discontinue your service temporarily. If possible, they will notify you in advance. But, if advance notice is not practical, you will be notified as soon as possible. You will also be informed of your right to file a complaint with the FCC.

Your telephone company may make changes in its facilities, equipment, operations, or procedures that could affect the proper functioning of your equipment. If they do, you will be notified in advance to give you an opportunity to maintain uninterrupted telephone service.

If this equipment should fail to operate properly, disconnect the equipment from the phone line to determine if it is causing the problem. If the problem is with the equipment, discontinue use and contact your dealer or vendor.

#### CTR 21

This equipment has been approved [Council Decision 98/482/EC - "CTR 21"] for pan-European single terminal connection to the Public Switched Telephone Network (PSTN). However, due to differences between the individual PSTNs provided in different countries, the approval does not, of itself, give an unconditional assurance of successful operation on every PSTN termination point. In the event of problems, you should contact your equipment supplier in the first instance.

# Telecommunications notices

#### A-Tick notice

For safety reasons, only connect headsets with a telecommunications compliance label. This includes customer equipment previously labelled permitted or certified.

# Important safety instructions

Read these instructions carefully. Save these instructions for future reference.

- 1 Follow all warnings and instructions marked on the product.
- 2 Unplug this product from the wall outlet before cleaning. Do not use liquid cleaners or aerosol cleaners. Use a damp cloth for cleaning.
- 3 Do not use this product near water.
- 4 Do not place this product on an unstable cart, stand, or table. The product may fall, causing serious damage to the product.
- 5 Slots and openings in the cabinet and the back or bottom are provided for ventilation; to ensure reliable operation of the product and to protect it from overheating, these openings must not be blocked or covered. The openings should never be blocked by placing the product on a bed, sofa, rug, or other similar surface. This product should never be placed near or over a radiator or heat register, or in a built-in installation unless proper ventilation is provided.
- 6 This product should be operated from the type of power indicated on the marking label. If you are not sure of the type of power available, consult your dealer or local power company.
- 7 Do not allow anything to rest on the power cord. Do not locate this product where persons will walk on the cord.
- 8 If an extension cord is used with this product, make sure that the total ampere rating of the equipment plugged into the extension cord does not exceed the extension cord ampere rating. Also, make sure that the total rating of all products plugged into the wall outlet does not exceed the fuse rating.
- 9 Never push objects of any kind into this product through cabinet slots as they may touch dangerous voltage points or short out parts that could result in a fire or electric shock. Never spill liquid of any kind on the product.
- 10 Do not attempt to service this product yourself, as opening or removing covers may expose you to dangerous voltage points or other risks. Refer all servicing to qualified service personnel.
- 11 Unplug this product from the wall outlet and refer servicing to qualified service personnel under the following conditions:
  - a When the power cord or plug is damaged or frayed
  - b If liquid has been spilled into the product
  - c If the product has been exposed to rain or water
  - d If the product does not operate normally when the operating instructions are followed. Adjust only those controls that are covered by the operating instructions since improper adjustment of other controls may result in damage and will often require extensive work by a qualified technician to restore the product to normal condition.
  - e If the product has been dropped or the cabinet has been damaged
  - f If the product exhibits a distinct change in performance, indicating a need for service.

94 Appendix B Notices

12 Replace the battery with the same type as the product's battery we recommend. Use of another battery may present a risk of fire or explosion.

- 13 Warning! Batteries may explode if not handled properly. Do not disassemble or dispose of them in fire. Keep them away from children and dispose of used batteries promptly.
- 14 Use only the proper type of power supply cord set (provided in your accessories box) for this unit. It should be a detachable type: UL listed/CSA certified, type SPT-2, rated 7A 125V minimum, VDE approved or its equivalent. Maximum length is 15 feet (4.6 meters).

# Laser compliance statement

The CD or DVD drive used with this computer is a laser product. The CD or DVD drive's classification label (shown below) is located on the drive.

#### CLASS 1 LASER PRODUCT

CAUTION: INVISIBLE LASER RADIATION WHEN OPEN. AVOID EXPOSURE TO BEAM.

#### APPAREIL A LASER DE CLASSE 1 PRODUIT

LASERATTENTION: RADIATION DU FAISCEAU LASER INVISIBLE EN CAS D'OUVERTURE. EVITTER TOUTE EXPOSITION AUX RAYONS.

#### LUOKAN 1 LASERLAITE LASER KLASSE 1

VORSICHT: UNSICHTBARE LASERSTRAHLUNG, WENN ABDECKUNG GEÖFFNET NICHT DEM STRAHLL AUSSETZEN

#### PRODUCTO LÁSER DE LA CLASE I

ADVERTENCIA: RADIACIÓN LÁSER INVISIBLE AL SER ABIERTO. EVITE EXPONERSE A LOS RAYOS.

ADVARSEL: LASERSTRÅLING VEDÅRNING SE IKKE IND LSTRÅLEN.

#### VARO! LAVATTAESSA OLET ALTTINA LASERSÅTEILYLLE.

VARNING: LASERSTRÅLNING NÅR DENNA DEL ÅR ÖPPNAD ÅLÅ TUIJOTA SÅTEESEENSTIRRA EJ IN I STRÅLEN

VARNING: LASERSTRÅLNING NAR DENNA DEL ÅR ÖPPNADSTIRRA EJ IN I STRÅLEN

ADVARSEL: LASERSTRÅLING NAR DEKSEL ÅPNESSTIRR IKKE INN I STRÅLEN

# Lithium battery statement

#### CAUTION

Danger of explosion if battery is incorrectly replaced. Replace only with the same or equivalent type recommended by the manufacturer. Discard used batteries according to the manufacturer's instructions.

#### ADVARSEL!

Lithiumbatteri - Eksplosionsfare ved fejlagtig håndtering. Udskiftning må kun ske med batteri af samme fabrikat og type. Léver det brugte batteri tilbage til leverandøren.

#### **ADVARSEL**

Eksplosjonsfare ved feilaktig skifte av batteri. Benytt samme batteritype eller en tilsvarende type anbefalt av apparatfabrikanten. Brukte batterier kasseres i henhold til fabrikantens instruksjoner.

#### VARNING

Explosionsfara vid felaktigt batteribyte. Anvånd samma batterityp eller en ekvivalent typ som rekommenderas av apparattillverkaren. Kassera anvånt batteri enligt fabrikantens instruktion.

#### **VAROITUS**

Päristo voi räjähtää, jos se on virheellisesti asennettu. Vaihda paristo ainoastaan laitevalmistajan suosittelemaan tyyppiin. Hävitä käytetty paristo valmistajan ohjeiden mukaisesti.

#### VORSICHT

Explosionsgefahr bei unsachgemäßen Austausch der Batterie Ersatz nur durch denselben oder einem vom Hersteller empfohlenem ähnlichen Typ. Entsorgung gebrauchter Batterien nach Angaben des Herstellers.

# Year 2000 compliance statement

The Acer Aspire 1400 series notebook computer carries the "Hardware NSTL Tested Year 2000 Compliant" logo, which certifies that this model has been tested by NSTL using the YMark2000 test, and has been found to meet NSTL's standards for Year 2000 hardware compliance.

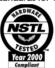

For more details, check the Acer Year 2000 Resource Center Web site (global.acer.com/service/pcv2000.html)

# LCD pixel statement

The LCD unit is produced with high-precision manufacturing techniques. Nevertheless, some pixels may occasionally misfire or appear as black or red dots. This has no effect on the recorded image and does not constitute a malfunction.

# Macrovision copyright protection notice

This product incorporates copyright protection technology that is protected by method claims of certain U.S. patents and other intellectual property rights owned by Macrovision Corporation and other rights owners. Use of this copyright protection technology must be authorized by Macrovision Corporation, and is intended for home and other limited viewing uses only unless otherwise authorized by Macrovision Corporation. Reverse engineering or disassembly is prohibited.

Apparatus Claims of U.S. Patent Nos. 4,631,603, 4,577,216, 4,819,098, and 4,907,093 licensed for limited viewing uses only.

96 Appendix B Notices

| Computer Viii  CD  troubleshooting 77  charging checking level 36  cleaning computer ix  computer ix  computer  bringing to meetings 54  caring for viii  cleaning ix  disconnecting 53  features 9  moving around 54  on indicator 13  security 29  setting up a home office 56  taking home 55  traveling on local trips 57  turning off viii  connections  audio 45  keyboard, external 43  keypad, external 43  keypad, external 43  monitor 41  mouse 43  printer 44  s-video 42  tv 42  USB 47  connectivity options 24  Ethernet 24  modem 24  Modem 24  Modem 24  | T., J.,                                                                                                    | computer <b>v</b> iii        |
|----------------------------------------------------------------------------------------------------|----------------------------------------------------------------------------------------------------|------------------------------|
| troubleshooting 77  charging checking level 36  AC adapter caring for ix  ACPI 38 audio 26  connecting externally 45 controlling volume 26 troubleshooting 76  Audio DJ 27  B connecting externally 45 disconnecting 53 features 9 moving around 54 on indicator 13 security 29 setting up a home office 56 taking home 55 traveling internationally 58 traveling on local trips 57 traveling internationally 58 traveling on local trips 57 traveling internationally 58 traveling on local trips 57 traveling internationally 58 traveling on local trips 57 traveling internationally 58 traveling on local trips 57 traveling internationally 58 traveling on local trips 57 traveling internationally 58 traveling on local trips 57 traveling internationally 58 traveling on local trips 57 traveling internationally 58 traveling on local trips 57 traveling internationally 58 traveling on local trips 57 traveling internationally 58 traveling on local trips 57 traveling internationally 58 traveling on local trips 57 traveling internationally 58 traveling on local trips 57 traveling internationally 58 traveling of viii connections audio 45 keyboard, external 43 keyboard, external 43 keyboard, external 43 solutions 41 mouse 43 printer 44 solutions 42 trips 42 to 42 to 42 to 42 to 42 to 42 to 42 to 42 to 42 to 42 to 42 to 42 to 42 to 42 to 42 to 42 to 42 to 42 to 42 to 42 to 42 to 42 to 42 to 42 to 42 to 42 to 42 to 43 to 45 traveling in BIOS Utility 64 diskette drive 22 display 11 hotkeys 17 performance 11 simultaneous 11 troubleshooting 75 DVD troubleshooting 75 DVD                                                                                                    | INGEX                                                                                                    |                              |
| AC adapter caring for ix  ACPI 38 audio 26 connecting externally 45 controlling volume 26 troubleshooting 76  Audio D) 27  B battery bay 8 battery-low warning 37 caring for ix characteristics 33 charging 35 checking charge level 36 installing 34 low conditions 37 maximizing life 33 optimizing 36 removing 35 using the first time 33 battery release latch 8 BIOS Setup Utility 63– 71 Advanced menu 65 Boot menu 70 entering 63 Exit menu 71 Main menu 64 navigating 63 Others menu 69 Security menu 66 bottom view 8 brightness hotkeys 17 C caps lock 14 on indicator 12 care  AC adapter ix  computer computer ix computer computer bringing to meetings 54 caring for viii cleaning ix disconnecting 53 features 9 moving around 54 on indicator 13 security 29 setting up a home office 56 taking home 55 traveling internationally 58 traveling on local trips 57 tunning off viii connections audio 45 keyboard, external 43 keypad, external 43 keypad, external 43 sevideo 42 tv 42 USB 47 connectivity options 24 Ethernet 24 modem 24  D date  setting in BIOS Utility 64 diskette drive 22 display 11 hotkeys 17 performance 11 simultaneous 11 troubleshooting 75  DVD  Troubleshooting 77                                                                                                    | 11101071                                                                                                    | troubleshooting 77           |
| AC adapter caring for ix  ACPI 38 audio 26  connecting externally 45 controlling volume 26 troubleshooting 76  Audio DJ 27  B battery bay 8 battery low warning 37 caring for ix characteristics 33 charging 35 checking charge level 36 installing 34 low conditions 37 maximizing life 33 optimizing 36 removing 35 using the first time 33 battery relase latch 8 BIOS Setup Utility 63– 71 Advanced menu 65 Boot menu 70 entering 63 Exit menu 71 Main menu 64 navigating 63 Others menu 69 Security menu 66 bottom view 8 brightness hotkeys 17  Caps lock 14 on indicator 12 care  AC adapter ix  computer bringing computer ix computer bringing to meetings 54 caring for viii cleaning ix disconnecting 53 features 9 moving around 54 on indicator 13 security 29 setting up a home office 56 taking home 55 traveling internationally 58 traveling on local trips 57 turning off viii connections audio 45 keyboard, external 43 keypad, external 43 keypad, external 43 sevideo 42 tv 42 USB 47 connectivity options 24 Ethernet 24 modem 24  D date setting in BIOS Utility 64 diskette drive 22 display 11 hotkeys 17 performance 11 simultaneous 11 troubleshooting 75  DVD  Troubleshooting 77                                                                                                    |                                                                                                    | charging                     |
| AC adapter caring for ix  ACPI 38 audio 26 connecting externally 45 controlling volume 26 troubleshooting 76  Audio D) 27  B battery bay 8 battery-low warning 37 caring for ix characteristics 33 charging 35 checking charge level 36 installing 34 low conditions 37 maximizing life 33 optimizing 36 removing 35 using the first time 33 battery release latch 8 BIOS Setup Utility 63– 71 Advanced menu 65 Boot menu 70 entering 63 Exit menu 71 Main menu 64 navigating 63 Others menu 69 Security menu 66 bottom view 8 brightness hotkeys 17 C caps lock 14 on indicator 12 care  AC adapter ix  computer computer ix computer scomputer bringing to meetings 54 caring for viii cleaning ix disconnecting 53 features 9 moving around 54 on indicator 13 security 29 setting up a home office 56 taking home 55 traveling internationally 58 traveling on local trips 57 turning off viii  connections audio 45 lovanced repair and a security 29 setting up a home office 56 taking home 55 traveling in local trips 57 turning off viii  connections ascurity 29 setting up a home office 56 taking home 55 traveling internationally 58 traveling on local trips 57 turning off viii  connections audio 45 keyboard, external 43 keypad, external 43 monitor 41 mouse 43 printer 44 sevideo 42 tv 42 USB 47 connectivity options 24 Ethernet 24 modem 24  Misher and indicator 12 diskette drive 22 display 11 hotkeys 17 performance 11 simultaneous 11 troubleshooting 75 DVD troubleshooting 75                                                                                                    | A                                                                                                    | checking level 36            |
| caring for ix  ACPI 38 audio 26 connecting externally 45 controlling volume 26 troubleshooting 76 Audio DJ 27  B battery bay 8 battery pack battery-low warning 37 caring for ix characteristics 33 charging 35 checking charge level 36 installing 34 low conditions 37 maximizing life 33 optimizing 35 curious fe first time 33 battery release latch 8 BIOS Setup Utility 63– 71 Advanced menu 65 Boot menu 70 entering 63 Exit menu 71 Main menu 64 navigating 63 Others menu 69 Security menu 66 bottom view 8 brightness hotkeys 17 C caps lock 14 on indicator 12 care  AC adapter ix computer bringing to meetings 54 caring for viii cleaning ix disconnecting 53 features 9 moving around 54 on indicator 13 security 29 setting up a home office 56 taking home 55 traveling internationally 58 traveling on local trips 57 turning off viii connections a security 29 setting up a home office 56 taking home 55 traveling internationally 58 traveling on local trips 57 turning off viii cleaning ix disconnecting 53 features 9 moving around 54 on indicator 12 care bringing to meetings 54 caring for viii cleaning ix disconnecting 53 features 9 moving around 54 on indicator 13 security 29 setting up a home office 56 taking home 55 traveling internationally 58 traveling on local trips 57 turning off viii cleaning ix disconnecting 53 features 9 moving around 54 on indicator 13 security 29 setting up a home office 56 taking home 55 traveling internationally 58 traveling on local trips 57 turning off viii connections audio 45 keyboard, external 43 keypad, external 43 keypad, external 43 betting home 55 traveling internationally 58 traveling on local trips 57 turning off viii cleaning ix disconnecting 53 features 9 moving around 54 on indicator 13 security 29 setting up a home office 56 taking home 55 traveling internationally 58 traveling on local trips 57 turning off viii connections audio 45 keyboard, external 43 keypad, external 43 keypad, external 43 hother arounding internationally 58 traveling on local trips 57 turning off viii connections audio | <del></del>                                                                                                    | cleaning                     |
| ACPI 38 audio 26 connecting externally 45 controlling volume 26 troubleshooting 76 Audio DJ 27  B battery bay 8 battery-low warning 37 caring for ix characteristics 33 charging 35 checking charge level 36 installing 34 low conditions 37 maximizing life 33 optimizing 35 cremoving 35 using the first time 33 battery release latch 8 BIOS Setup Utility 63- 71 Advanced menu 65 Boot menu 70 entering 63 Exit menu 71 Main menu 64 navigating 63 Others menu 69 Security menu 66 bottom view 8 brightness hotkeys 17 C caps lock 14 on indicator 12 care  AC adapter ix  cleaning ix disconnecting 53 features 9 moving around 54 on indicator 13 security 29 setting up a home office 56 taking home 55 traveling internationally 58 traveling on local trips 57 turning off viii connections audio 45 keyboard, external 43 keypad, external 43 monitor 41 mouse 43 printer 44 s-video 42 tv 42 USB 47 connectivity options 24 Ethernet 24 modem 24  diskette drive 22 display 11 hotkeys 17 performance 11 simultaneous 11 troubleshooting 75  DVD troubleshooting 77                                                                                                    | •                                                                                                    | computer ix                  |
| audio 26 connecting externally 45 controlling volume 26 troubleshooting 76 Audio DJ 27  B battery bay 8 battery-low warning 37 caring for ix characteristics 33 charging 35 checking charge level 36 installing 34 low conditions 37 maximizing life 33 optimizing 36 removing 35 using the first time 33 battery release latch 8 BIOS Setup Utility 63– 71 Advanced menu 65 Boot menu 70 entering 63 Exit menu 71 Main menu 64 navigating 63 Others menu 69 Security menu 66 bottom view 8 brightness hotkeys 17 C caps lock 14 on indicator 12 care  AC adapter ix  bringing to meetings 54 caring for viii cleaning ix disconnecting 53 features 9 moving around 54 on indicator 13 security 29 setting up a home office 56 taking home 55 traveling on local trips 57 turning off viii connections audio 45 keyboard, external 43 keypad, external 43 keypad, external 43 sevideo 42 tv 42 USB 47 connectivity options 24 Ethernet 24 modem 24  diskette drive 22 display 11 troubleshooting 75  DVD troubleshooting 77                                                                                                    | o a constant of the constant of the constant o | computer                     |
| connecting externally 45 controlling volume 26 troubleshooting 76  Audio D) 27  B battery bay 8 battery pack battery-low warning 37 caring for ix characteristics 33 charging 35 checking charge level 36 installing 34 low conditions 37 maximizing life 33 optimizing 36 removing 35 using the first time 33 battery release latch 8 BIOS Setup Utility 63– 71 Advanced menu 65 Boot menu 70 entering 63 Exit menu 71 Main menu 64 navigating 63 Others menu 69 Security menu 66 bottom view 8 brightness hotkeys 17  C caps lock 14 on indicator 12 care  AC adapter ix  disconnecting ix disconnecting 53 features 9 moving around 54 on indicator 13 security 29 setting up a home office 56 taking home 55 traveling internationally 58 traveling on local trips 57 turning off viii connections audio 45 keyboard, external 43 keypad, external 43 monitor 41 mouse 43 printer 44 s-video 42 tv 42 USB 47 connectivity options 24 Ethernet 24 modem 24  diskette drive 22 display 11 hotkeys 17 performance 11 simultaneous 11 troubleshooting 75  DVD troubleshooting 77                                                                                                    |                                                                                                    | bringing to meetings 54      |
| controlling volume 26 troubleshooting 76  Audio DJ 27  B attery bay 8 battery pack battery-low warning 37 caring for ix characteristics 33 charging 35 checking charge level 36 installing 34 low conditions 37 maximizing life 33 optimizing 35 using the first time 33 battery release latch 8 BIOS Setup Utility 63 – 71 Advanced menu 65 Boot menu 70 entering 63 Exit menu 71 Main menu 64 navigating 63 Others menu 69 Security menu 66 bottom view 8 brightness hotkeys 17  AC adapter ix  cleaning ix disconnecting 53 features 9 moving around 54 on indicator 13 security 29 setting up a home office 56 taking home 55 traveling internationally 58 traveling on local trips 57 turning off viii connections audio 45 keyboard, external 43 keypad, external 43 monitor 41 mouse 43 printer 44 s-video 42 tv 42 USB 47 connectivity options 24 Ethernet 24 modem 24  Main menu 64 novigating 63 Others menu 69 Security menu 66 bottom view 8 brightness hotkeys 17 performance 11 simultaneous 11 troubleshooting 75  DVD  AC adapter ix                                                                                                    |                                                                                                    | caring for viii              |
| troubleshooting 76  Audio DJ 27  B                                                                                                    | • •                                                                                                    |                              |
| Audio DJ 27  features 9  moving around 54  on indicator 13  security 29  setting up a home office 56  taking home 55  traveling internationally 58  characteristics 33  charging 35  checking charge level 36  installing 34  low conditions 37  maximizing life 33  optimizing 36  removing 35  using the first time 33  battery release latch 8  BIOS Setup Utility 63– 71  Advanced menu 65  Boot menu 70  entering 63  Exit menu 71  Main menu 64  navigating 63  Others menu 69  security menu 66  bottom view 8  brightness  hotkeys 17  Caps lock 14  on indicator 12  Care  AC adapter ix                                                                                                    | •                                                                                                    | disconnecting 53             |
| Bettery bay 8 setting up a home office 56 taking home 55 caring for ix characteristics 33 charging 35 checking charge level 36 installing 34 low conditions 37 maximizing life 33 optimizing 36 removing 35 using the first time 33 sotting up life 35 and tery release latch 8 selos Setup Utility 63–71 Advanced menu 70 entering 63 Exit menu 71 Main menu 64 navigating 63 Others menu 69 Security menu 66 bottom view 8 brightness hotkeys 17 Caps lock 14 on indicator 12 and continuing 37 caring for ix traveling up a home office 56 taking up a home office 56 taking home 55 traveling internationally 58 traveling internationally 58 traveling inte | S                                                                                                    | features 9                   |
| battery bay 8 battery pack battery-low warning 37 caring for ix characteristics 33 charging 35 checking charge level 36 installing 34 low conditions 37 maximizing life 33 optimizing 35 using the first time 33 battery release latch 8 BIOS Setup Utility 63– 71 Advanced menu 65 Boot menu 70 entering 63 Exit menu 71 Main menu 64 navigating 63 Others menu 69 Security menu 66 bottom view 8 brightness hotkeys 17 Caps lock 14 on indicator 12 care  AC adapter ix  setting up a home office 56 taking home 55 traveling internationally 58 traveling internationally 58 traveli | , (adio 5) 27                                                                                                    | moving around 54             |
| battery pack battery-low warning 37 caring for ix characteristics 33 charging 35 checking charge level 36 installing 34 low conditions 37 maximizing life 33 optimizing 35 using the first time 33 battery release latch 8 BIOS Setup Utility 63– 71 Advanced menu 65 Boot menu 70 entering 63 Exit menu 71 Main menu 64 navigating 63 Others menu 69 Security menu 66 bottom view 8 brightness hotkeys 17  Caps lock 14 on indicator 12  AC adapter ix  setting up a home office 56 taking home 55 traveling internationally 58 traveling internationally 58 turing of viii connections audio 45 keyboard, external 43 keyboard, external 43 keyboard, external 43 keyboard, external 43 keyboard, external 43 monitor 41 mouse 43 printer 44 sevide 42 turning of viii connections                                                                                                    | <u>B</u>                                                                                                    | on indicator 13              |
| battery-low warning 37 caring for ix characteristics 33 charging 35 checking charge level 36 installing 34 low conditions 37 maximizing life 33 optimizing 36 removing 35 using the first time 33 battery release latch 8 BIOS Setup Utility 63– 71 Advanced menu 65 Boot menu 70 entering 63 Exit menu 71 Main menu 64 navigating 63 Others menu 69 Security menu 66 bottom view 8 brightness hotkeys 17  Caps lock 14 on indicator 12 care  AC adapter ix  taking home 55 traveling internationally 58 traveling internationally 58 turning off viii                                                                                                    | battery bay 8                                                                                                    | security 29                  |
| caring for ix characteristics 33 charging 35 checking charge level 36 installing 34 low conditions 37 maximizing life 33 optimizing 36 removing 35 using the first time 33 battery release latch 8 BIOS Setup Utility 63 – 71 Advanced menu 65 Boot menu 70 entering 63 Exit menu 71 Main menu 64 navigating 63 Others menu 69 Security menu 66 bottom view 8 brightness hotkeys 17  Caps lock 14 on indicator 12  Care  Caps lock 14 on indicator 12  Care  Turneling internationally 58 traveling internationally 58 traveling on local trips 57 turning off viii  connections audio 45 keyboard, external 43 monitor 41 mouse 43 printer 44 sevideo 42 tv 42 USB 47 connectivity options 24 Ethernet 24 modem 24  diskette drive 22 display 11 hotkeys 17 performance 11 simultaneous 11 troubleshooting 75 DVD  Troubleshooting 77                                                                                                    | battery pack                                                                                                    | setting up a home office 56  |
| characteristics 33 charging 35 checking charge level 36 installing 34 low conditions 37 maximizing life 33 optimizing 36 removing 35 using the first time 33 battery release latch 8 BIOS Setup Utility 63– 71 Advanced menu 65 Boot menu 70 entering 63 Exit menu 71 Main menu 64 navigating 63 Others menu 69 Security menu 66 bottom view 8 brightness hotkeys 17  C caps lock 14 on indicator 12 care  AC adapter ix  traveling on local trips 57 turning off viii  connections audio 45 keyboard, external 43 keypad, external 43 monitor 41 mouse 43 printer 44 sevideo 42 tv 42 USB 47 connectivity options 24 Ethernet 24 modem 24  diskette drive 22 display 11 hotkeys 17 performance 11 simultaneous 11 troubleshooting 75  DVD  troubleshooting 77                                                                                                    | battery-low warning 37                                                                                                    | taking home 55               |
| charging 35 checking charge level 36 installing 34 low conditions 37 maximizing life 33 optimizing 36 removing 35 using the first time 33 battery release latch 8 BIOS Setup Utility 63– 71 Advanced menu 65 Boot menu 70 entering 63 Exit menu 71 Main menu 64 navigating 63 Others menu 69 Security menu 66 bottom view 8 brightness hotkeys 17  C caps lock 14 on indicator 12 care  AC adapter ix  connections audio 45 keyboard, external 43 keypad, external 43 monitor 41 mouse 43 printer 44 sevideo 42 tv 42 USB 47 connectivity options 24 Ethernet 24 modem 24  diskette drive 22 display 11 troubleshooting 75  DVD  troubleshooting 77                                                                                                    | caring for ix                                                                                                    | traveling internationally 58 |
| checking charge level 36 installing 34 low conditions 37 maximizing life 33 optimizing 36 removing 35 using the first time 33 battery release latch 8 BIOS Setup Utility 63– 71 Advanced menu 65 Boot menu 70 entering 63 Exit menu 71 Main menu 64 navigating 63 Others menu 69 Security menu 66 bottom view 8 brightness hotkeys 17  C caps lock 14 on indicator 12 C are  C C C C C C C C C C C C C C C C C C                                                                                                    | characteristics 33                                                                                                    |                              |
| installing 34 low conditions 37 maximizing life 33 optimizing 36 removing 35 using the first time 33 battery release latch 8 BIOS Setup Utility 63– 71 Advanced menu 65 Boot menu 70 entering 63 Exit menu 71 Main menu 64 navigating 63 Others menu 69 Security menu 66 bottom view 8 brightness hotkeys 17  C caps lock 14 on indicator 12 Care  AC adapter ix   audio 45 keyboard, external 43 keypad, external 43 keypad, external 43 keyboard, external 43 keypad, external 43 keyboard, external 43 keypad, external 43 keypad, external 43 keypad, external 43 keypad, external 43 keypad, external 43 keypad, external 43 keypad, external 43 keyboard, external 43 keypad, external 43 keypad, external 43 nonitor 14 nouse 43 printer 44 serides 42 to 42 Library elas external 43 nonitor 14 for all external 43 keypad, external 43 nonitor 14 for all external 43 keypad, external 43 nonitor 14 for all external 43 keypad, external 43 nonitor 14 for all external 43 keypad, external 43 nonitor 14 for all external 43 keypad, external 43 nonitor 14 for all external 43 hours external 43 for all external 43 hours external 43 hours external 43 hours external 43 hours external 43 hours | charging 35                                                                                                    | turning off Viii             |
| low conditions 37 maximizing life 33 optimizing 36 removing 35 using the first time 33 battery release latch 8 BIOS Setup Utility 63– 71 Advanced menu 65 Boot menu 70 entering 63 Exit menu 71 Main menu 64 navigating 63 Others menu 69 Security menu 66 bottom view 8 brightness hotkeys 17 C caps lock 14 on indicator 12 care  AC adapter ix  keyboard, external 43 keypad, external 43 keypad, external 43 nonitor 41 removing all and selection 42 to 42 USB 47 connectivity options 24 Ethernet 24 modem 24 diskette drive 22 display 11 hotkeys 17 performance 11 simultaneous 11 troubleshooting 75 DVD                                                                                                    | checking charge level 36                                                                                                    | connections                  |
| maximizing life 33 optimizing 36 removing 35 using the first time 33 battery release latch 8 BIOS Setup Utility 63- 71 Advanced menu 65 Boot menu 70 entering 63 Exit menu 71 Main menu 64 navigating 63 Others menu 69 Security menu 66 bottom view 8 brightness hotkeys 17  C caps lock 14 on indicator 12 Care  AC adapter ix   mouse 43 monitor 41 roubleshooting 42  tv 42 USB 47 connectivity options 24 Ethernet 24 modem 24  Miskette drive 22 display 11 troubleshooting 75  DVD  troubleshooting 77                                                                                                    | installing 34                                                                                                    | audio 45                     |
| optimizing 36 removing 35 using the first time 33 battery release latch 8 BIOS Setup Utility 63- 71 Advanced menu 65 Boot menu 70 entering 63 Exit menu 71 Main menu 64 navigating 63 Others menu 69 Security menu 66 bottom view 8 brightness hotkeys 17  C caps lock 14 on indicator 12 care  AC adapter ix  monitor 41 mouse 43 printer 44 so-video 42 USB 47 connectivity options 24 Ethernet 24 modem 24  Miskette drive 22 display 11 botkeys 17 performance 11 simultaneous 11 troubleshooting 75 DVD  troubleshooting 77                                                                                                    | low conditions 37                                                                                                    |                              |
| optimizing 36 removing 35 using the first time 33 battery release latch 8 BIOS Setup Utility 63- 71 Advanced menu 65 Boot menu 70 entering 63 Exit menu 71 Main menu 64 navigating 63 Others menu 69 Security menu 66 bottom view 8 brightness hotkeys 17 Caps lock 14 on indicator 12 care  Mouse 43 mouse 43 mouse 42 mouse 42 mouse 42 modem 24 date modem 24 date modem 24 date modem 24 date modem 24 modem 24 mode | maximizing life 33                                                                                                    |                              |
| using the first time 33 printer 44 battery release latch 8 BIOS Setup Utility 63 – 71 tv 42 Advanced menu 65 Boot menu 70 connectivity options 24 Exit menu 71 modem 24 Main menu 64 navigating 63 Others menu 69 Security menu 66 bottom view 8 brightness hotkeys 17 Caps lock 14 on indicator 12 care  AC adapter ix  printer 44 s-video 42 tv 42 USB 47 connectivity options 24 Ethernet 24 modem 24  date Setting in BIOS Utility 64 diskette drive 22 display 11 hotkeys 17 performance 11 simultaneous 11 troubleshooting 75 DVD troubleshooting 77                                                                                                    |                                                                                                    |                              |
| battery release latch 8  BIOS Setup Utility 63– 71  Advanced menu 65  Boot menu 70  entering 63  Exit menu 71  Main menu 64  navigating 63  Others menu 69  Security menu 66  bottom view 8  brightness  hotkeys 17  Caps lock 14  on indicator 12  Care  AC adapter ix  svideo 42  tv 42  USB 47  connectivity options 24  Ethernet 24  modem 24  Main menu 64  date  setting in BIOS Utility 64  diskette drive 22  display 11  hotkeys 17  performance 11  simultaneous 11  troubleshooting 75  DVD  troubleshooting 77                                                                                                    | removing 35                                                                                                    |                              |
| BIOS Setup Utility 63 – 71  Advanced menu 65  Boot menu 70 entering 63 Exit menu 71  Main menu 64 navigating 63 Others menu 69 Security menu 66 bottom view 8 brightness hotkeys 17  Caps lock 14 on indicator 12 Care  AC adapter ix   tv 42 USB 47  connectivity options 24 Ethernet 24 modem 24  Main menu 64 diskette drive 22 display 11 hotkeys 17 performance 11 simultaneous 11 troubleshooting 75  DVD  troubleshooting 77                                                                                                    | using the first time 33                                                                                                    | F                            |
| Advanced menu 65 Boot menu 70 entering 63 Exit menu 71 Main menu 64 navigating 63 Others menu 69 Security menu 66 bottom view 8 brightness hotkeys 17 Caps lock 14 on indicator 12 Care  AC adapter ix  USB 47  Connectivity options 24 Ethernet 24  Bothernet 24  Main menu 64  D date Setting in BIOS Utility 64  diskette drive 22 display 11 hotkeys 17 performance 11 simultaneous 11 troubleshooting 75  DVD troubleshooting 77                                                                                                    | battery release latch 8                                                                                                    | s-video 42                   |
| Boot menu 70 entering 63 Exit menu 71 Main menu 64 navigating 63 Others menu 69 Security menu 66 bottom view 8 brightness hotkeys 17 Caps lock 14 on indicator 12 care  Connectivity options 24 Ethernet 24 modem 24  Mandem 24  Mandem 24  Mandem 24  Mate Setting in BIOS Utility 64  diskette drive 22 display 11 hotkeys 17 performance 11 simultaneous 11 troubleshooting 75  DVD  troubleshooting 77                                                                                                    | BIOS Setup Utility 63 – 71                                                                                                    |                              |
| entering 63 Exit menu 71 Main menu 64 navigating 63 Others menu 69 Security menu 66 bottom view 8 brightness hotkeys 17 Caps lock 14 on indicator 12 care  Ethernet 24 modem 24  Modem 24  D date Setting in BIOS Utility 64  diskette drive 22 display 11 hotkeys 17 performance 11 simultaneous 11 troubleshooting 75  DVD troubleshooting 77                                                                                                    | Advanced menu 65                                                                                                    |                              |
| Exit menu 71 modem 24  Main menu 64 navigating 63 Others menu 69 Security menu 66 bottom view 8 brightness hotkeys 17 Caps lock 14 on indicator 12 Care  AC adapter ix  modem 24  D date Setting in BIOS Utility 64 diskette drive 22 display 11 hotkeys 17 performance 11 simultaneous 11 troubleshooting 75 DVD troubleshooting 77                                                                                                    | Boot menu 70                                                                                                    | , ·                          |
| Main menu 64 navigating 63 Others menu 69 Security menu 66 bottom view 8 brightness hotkeys 17 Caps lock 14 on indicator 12 Care  AC adapter ix                                                                                                    | entering 63                                                                                                    |                              |
| navigating 63 Others menu 69 Security menu 66 bottom view 8 brightness hotkeys 17 Caps lock 14 on indicator 12 AC adapter ix  Others menu 69 Setting in BIOS Utility 64 diskette drive 22 display 11 hotkeys 17 performance 11 simultaneous 11 troubleshooting 75 DVD troubleshooting 77                                                                                                    | Exit menu 71                                                                                                    | modem 24                     |
| navigating 63 Others menu 69 Security menu 66 bottom view 8 brightness hotkeys 17 Caps lock 14 on indicator 12 Care  AC adapter ix  AC adapter ix  date setting in BIOS Utility 64 diskette drive 22 display 11 hotkeys 17 performance 11 simultaneous 11 troubleshooting 75 DVD troubleshooting 77                                                                                                    | Main menu 64                                                                                                    | D                            |
| Security menu 66  bottom view 8  brightness hotkeys 17  Caps lock 14 on indicator 12  AC adapter ix  Security menu 66  setting in BIOS Utility 64  diskette drive 22 display 11 hotkeys 17 performance 11 simultaneous 11 troubleshooting 75  DVD  troubleshooting 77                                                                                                    | navigating 63                                                                                                    | _                            |
| diskette drive 22 display 11 hotkeys 17 hotkeys 17 performance 11 simultaneous 11 troubleshooting 75 DVD care AC adapter ix                                                                                                    | Others menu 69                                                                                                    |                              |
| brightness hotkeys 17 hotkeys 17 performance 11 simultaneous 11 caps lock 14 on indicator 12 care  AC adapter ix  display 11 hotkeys 17 performance 11 simultaneous 11 troubleshooting 75 DVD troubleshooting 77                                                                                                    | Security menu 66                                                                                                    | •                            |
| hotkeys 17 hotkeys 17 performance 11 simultaneous 11 caps lock 14 on indicator 12 care  AC adapter ix hotkeys 77 performance 11 troubleshooting 75 DVD troubleshooting 77                                                                                                    | bottom view 8                                                                                                    |                              |
| performance 11  caps lock 14 on indicator 12 care  AC adapter ix  performance 11 troubleshooting 75  DVD troubleshooting 77                                                                                                    | brightness                                                                                                    |                              |
| Caps lock 14 troubleshooting 75 on indicator 12 DVD troubleshooting 77 AC adapter ix                                                                                                    | hotkeys 17                                                                                                    | *                            |
| caps lock 14 troubleshooting 75 on indicator 12 DVD care troubleshooting 77  AC adapter ix                                                                                                    |                                                                                                    | •                            |
| on indicator 12 DVD care troubleshooting 77                                                                                                    | <del>_</del>                                                                                                    |                              |
| care troubleshooting 77                                                                                                    | •                                                                                                    | •                            |
| AC adapter ix                                                                                                    |                                                                                                    |                              |
| AC adapter IX                                                                                                    |                                                                                                    | troubleshooting //           |
|                                                                                                    |                                                                                                    | <u>E</u>                     |
| battery pack ix ———————————————————————————————————                                                                                                    | Dattery pack IX                                                                                                    | emergency eject slot 6       |

| error messages 79 Ethernet connection 24            | connecting 41 mouse         |
|-----------------------------------------------------|-----------------------------|
|                                                     | connecting externally 43    |
| <u>E</u>                                            |                             |
| FAQ. See frequently-asked questions                 | <u>N</u>                    |
| floppy drive 22                                     | notice                      |
| troubleshooting 77                                  | DVD copyright protection 95 |
| frequently-asked questions 75                       | year 2000 compliance 95     |
| front view 3                                        | num lock 14                 |
| G                                                   | on indicator 12             |
| guide VII                                           | numeric keypad              |
| guide VII                                           | embedded 15                 |
| <u>H</u>                                            | 0                           |
| hard disk 22                                        | optical drive 22            |
| upgrading 50                                        | options                     |
| help vii                                            | hard disk upgrade 50        |
| hibernation                                         | memory upgrade 49           |
| hotkeys 17                                          | PC Cards 46                 |
| hotkeys 17                                          | spare AC adapter 48         |
| K                                                   | spare battery 48            |
| <del>_</del>                                        | D                           |
| keyboard 14 connecting externally 43                | <u>P</u>                    |
| connecting externally 43 embedded numeric keypad 15 | palm rest 18                |
| hotkeys 17                                          | parallel port               |
| lock keys 14                                        | setting in BIOS Utility 66  |
| troubleshooting 76                                  | password 29                 |
| Windows keys 16                                     | changing 68 removing 68     |
| keylock 5                                           | removing 68 setting 67      |
| keypad                                              | PC Card                     |
| connecting externally 43                            | ejecting 47                 |
| ,                                                   | inserting 46                |
| <u>L</u>                                            | ports                       |
| launch keys 21                                      | AC adapter 7                |
| left view 5                                         | external display 7          |
| Μ                                                   | microphone 5                |
|                                                     | modem jack 7                |
| memory compartment 8                                | network jack 7              |
| installing 49– 50                                   | parallel 7                  |
| upgrade slot 8                                      | speaker/headphone 5         |
| upgrading 49                                        | USB 7                       |
| messages                                            | video-out 7                 |
| error 79                                            | power management 38         |
| microphone                                          | printer                     |
| troubleshooting 76                                  | connecting 44               |
| modem 24                                            | troubleshooting 77          |
| setting location 77                                 | problems 75                 |
| monitor                                             | audio 76                    |

| CD 77 diskette 77 diskette 77 display 75 DVD 77 floppy drive 77 keyboard 76 printer 77 startup 75  R  hotkeys 17 status LCD 12 storage 22 floppy drive 22 hard disk 22 optical drive 22 s-video connecting 42 |              |
|----------------------------------------------------------------------------------------------------|--------------|
| <del>_</del>                                                                                                    |              |
| rear view 7 I                                                                                                    |              |
| right view 6 time                                                                                                    |              |
| setting in BIOS Ut                                                                                                    | ility 64     |
| touchpad 19                                                                                                    |              |
| safety using 19– 20                                                                                                    |              |
| traver                                                                                                    |              |
| international light                                                                                                    | ts <b>58</b> |
| general instructions 93 local trips 57                                                                                                    |              |
| lithium battery 94<br>modem notices 92 U                                                                                                    |              |
|                                                                                                    |              |
| scroll lock USB                                                                                                    |              |
| on indicator 12 connecting 47                                                                                                    | -            |
| security disconnecting 4                                                                                                    | ./           |
| keylock 5, 29 utility                                                                                                    |              |
| password 29 BIOS Setup 63-                                                                                                    | · /1         |
| service V                                                                                                    |              |
| when to call 1x                                                                                                    |              |
| simultaneous display 42 video performance 1                                                                                                    | l            |
| software volume                                                                                                    |              |
| bundled 61 adjusting 26                                                                                                    |              |
| speaker mute 17                                                                                                    |              |
| hotkeys 17                                                                                                    |              |
| speakers                                                                                                    |              |
| troubleshooting 76 Windows keys 16                                                                                                    |              |

standby